# Export LC Amendment User Guide Oracle Banking Trade Finance Process Management

Release 14.5.2.0.0

Part No. F45916-01

August 2021

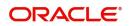

Oracle Banking Trade Finance Process Management - Export LC Amendment User Guide Oracle Financial Services Software Limited

Oracle Park Off Western Express Highway Goregaon (East) Mumbai, Maharashtra 400 063 India Worldwide Inquiries: Phone: +91 22 6718 3000 Fax: +91 22 6718 3001 www.oracle.com/financialservices/

Copyright © 2018-2021, Oracle and/or its affiliates. All rights reserved.

Oracle and Java are registered trademarks of Oracle and/or its affiliates. Other names may be trademarks of their respective owners.

U.S. GOVERNMENT END USERS: Oracle programs, including any operating system, integrated software, any programs installed on the hardware, and/or documentation, delivered to U.S. Government end users are "commercial computer software" pursuant to the applicable Federal Acquisition Regulation and agency-specific supplemental regulations. As such, use, duplication, disclosure, modification, and adaptation of the programs, including any operating system, integrated software, any programs installed on the hardware, and/or documentation, shall be subject to license terms and license restrictions applicable to the programs. No other rights are granted to the U.S. Government.

This software or hardware is developed for general use in a variety of information management applications. It is not developed or intended for use in any inherently dangerous applications, including applications that may create a risk of personal injury. If you use this software or hardware in dangerous applications, then you shall be responsible to take all appropriate failsafe, backup, redundancy, and other measures to ensure its safe use. Oracle Corporation and its affiliates disclaim any liability for any damages caused by use of this software or hardware in dangerous applications.

This software and related documentation are provided under a license agreement containing restrictions on use and disclosure and are protected by intellectual property laws. Except as expressly permitted in your license agreement or allowed by law, you may not use, copy, reproduce, translate, broadcast, modify, license, transmit, distribute, exhibit, perform, publish or display any part, in any form, or by any means. Reverse engineering, disassembly, or decompilation of this software, unless required by law for interoperability, is prohibited.

The information contained herein is subject to change without notice and is not warranted to be error-free. If you find any errors, please report them to us in writing.

This software or hardware and documentation may provide access to or information on content, products and services from third parties. Oracle Corporation and its affiliates are not responsible for and expressly disclaim all warranties of any kind with respect to third-party content, products, and services. Oracle Corporation and its affiliates will not be responsible for any loss, costs, or damages incurred due to your access to or use of third-party content, products, or services.

# Contents

| Oracle Banking Trade Finance Process Management | .1  |
|-------------------------------------------------|-----|
| Overview                                        | . 1 |
| Benefits                                        | . 1 |
| Key Features                                    | . 1 |
| Export LC Amendment                             | .2  |
| Common Initiation Stage                         |     |
| Registration                                    |     |
| Application Details                             |     |
| LC Details                                      |     |
| Miscellaneous                                   |     |
| Scrutiny                                        | 10  |
| Main Details                                    | 12  |
| Availability & Shipment                         | 16  |
| Payment Details                                 | 24  |
| Amendment Details                               | 30  |
| Additional Fields                               | 30  |
| Additional Details                              |     |
| Summary                                         |     |
| Data Enrichment                                 |     |
| Main Details                                    |     |
| Availability & Shipment                         |     |
| Documents and Conditions                        |     |
| Payment Details                                 |     |
| Amendment Details                               |     |
| Additional Fields                               |     |
| Advices                                         |     |
| Additional Details                              |     |
| Settlement Details                              |     |
| Exceptions                                      |     |
| Exception - Amount Block                        |     |
| Exception - Know Your Customer (KYC)            |     |
| Exception - Limit Check/Credit                  |     |
| Multi Level Approval                            |     |
| Reject Approval                                 |     |
| Application Details                             |     |
| Summary                                         | 69  |
| Action Buttons                                  | 69  |
| Reference and Feedback                          | 71  |
| References                                      | 71  |
| Documentation Accessibility                     |     |
| Feedback and Support                            | 71  |

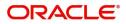

# **Oracle Banking Trade Finance Process Management**

Welcome to the Oracle Banking Trade Finance Process Management (OBTFPM) User Guide. This guide provides an overview on the OBTFPM application and takes you through the various steps involved in creating and processing trade finance transactions.

This document will take you through following activities in OBTFPM:

• To create and handle trade finance transaction.

#### Overview

OBTFPM is a trade finance middle office platform, which enables bank to streamline the trade finance operations. OBTFPM enables the customers to send request for new trade finance transaction either by visiting the branch (offline channels) or through SWIFT/Trade Portal/other external systems (online channels).

#### **Benefits**

OBTFPM helps banks to manage trade finance operations across the globe in different currencies. OBTFPM allows you to:

- Handle all trade finance transactions in a single platform.
- Provides support for limit verification and limit earmarking.
- Provide amount block support for customer account.
- Provides acknowledgement to customers.
- Enables the user to upload related documents during transaction.
- Enables to Integrate with back end applications for tracking limits, creating limit earmarks, amount blocks, checking KYC, AML and Sanction checks status.
- Create, track and close exceptions for the above checks.
- Enables to use customer specific templates for fast and easy processing of trade transactions that reoccur periodically.

#### **Key Features**

- Stand-alone system that can be paired with any back end application.
- Minimum changes required to integrate with bank's existing core systems.
- Faster time to market.
- Capable to interface with corporate ERP and SWIFT to Corporate.
- Highly configurable based on bank specific needs.
- Flexibility in modifying processes.

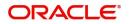

# **Export LC Amendment**

Export LC Amendment process enables the user to make an amendment to the LC which had been already advised.

The amendments may need consent from the beneficiary of the LC. In such scenarios, after the processing of amendment, the amended LC is parked awaiting beneficiary consent.

In the following sections, let's look at the details for Export LC amendment process.

This section contains the following topics:

| Common Initiation Stage | Registration    |
|-------------------------|-----------------|
| Data Enrichment         | Exceptions      |
| Multi Level Approval    | Reject Approval |

## **Common Initiation Stage**

The user can initiate the new shipping guarantee request from the common Initiate Task screen.

- 1. Using the entitled login credentials, login to the OBTFPM application.
- 2. Click Trade Finance > Initiate Task.

| = ORACLE                | Initiate Task         |                       |                               | (PK2)<br>Mar 22, 2019 | JEEVA02 N<br>subham@gmail.com ji |
|-------------------------|-----------------------|-----------------------|-------------------------------|-----------------------|----------------------------------|
| Menu Item Search 🔍      | Registration          |                       |                               |                       |                                  |
| Core Maintenance        |                       |                       |                               |                       |                                  |
| Dashboard               | Process Name          | LC Reference Number * | Branch *                      |                       |                                  |
| Maintenance >           | Export LC Amendment 🔹 | PK2ELCT19081A8VH      | PK2-FLEXCUBE UNIVERSAL BANK 🔻 |                       |                                  |
| Security Management     |                       |                       |                               |                       | Proceed Clear r                  |
| Tasks 🕨                 |                       |                       |                               |                       |                                  |
| Trade Finance 🔹         |                       |                       |                               |                       |                                  |
| Administration          |                       |                       |                               |                       |                                  |
| Bank Guarantee Advice 🕨 |                       |                       |                               |                       |                                  |
| Bank Guarantee Issuan 🕨 |                       |                       |                               |                       |                                  |
| Enquiry                 |                       |                       |                               |                       |                                  |
| Export - Documentary 🕨  |                       |                       |                               |                       |                                  |
| Export - Documentary 🕨  |                       |                       |                               |                       |                                  |
| Import - Documentary 🕨  |                       |                       |                               |                       |                                  |
| Import - Documentary 🕨  |                       |                       |                               |                       |                                  |
| Initiate Task           |                       |                       |                               |                       |                                  |
| Shipping Guarantee 🔹 🕨  |                       |                       |                               |                       |                                  |
| Swift Processing        |                       |                       |                               |                       |                                  |

Provide the details based on the description in the following table:

| Field               | Description                                   |
|---------------------|-----------------------------------------------|
| Process Name        | Select the process name to initiate the task. |
| LC Reference Number | Select the LC Reference Number.               |
| Branch              | Select the branch.                            |

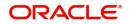

### **Action Buttons**

Use action buttons based on the description in the following table:

| Field   | Description                                                        |
|---------|--------------------------------------------------------------------|
| Proceed | Task will get initiated to next logical stage.                     |
| Clear   | The user can clear the contents update and can input values again. |

## Registration

If the Letter Of Credit amendment request is submitted through branch, the Export LC amendment process starts from the Registration Stage.

During Registration stage, user can capture the basic details of the application and upload the related documents of the applicant. On submit of the request, the request will be available for an LC Amendment expert to handle the request in the next stage.

3. Using the entitled login credentials for Registration stage, login to the OBTFPM application.

| 🗗 FuTura Bank |
|---------------|
| Sign In       |
| User Name *   |
| SRIDHAR       |
| Password *    |
|               |
|               |
| Sign In       |
| Cancel        |

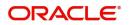

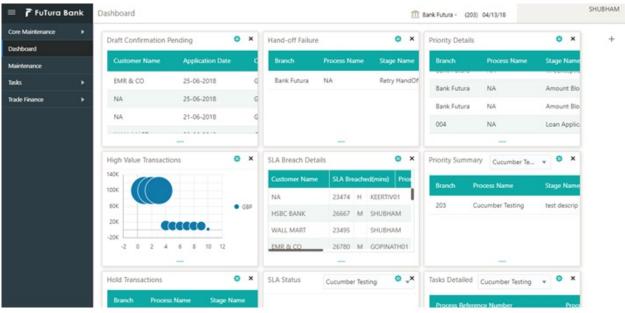

4. On login, user must be able to view the dashboard screen with widgets as mapped to the user.

5. Click Trade Finance> Export - Documentary Credit> Export LC Amendment.

| 😑 🍞 FuTura Bank                            | Dashboard                            | 11 N                                      | G1 BRANCH (NG1) 🛗 May 19, 2014  | SRIDHAR<br>subham@gmail.com |
|--------------------------------------------|--------------------------------------|-------------------------------------------|---------------------------------|-----------------------------|
| Core Maintenance                           | Priority Summary Guarantee Iss 🔻 🍄 🗙 | High Priority Tasks 🔅 🗙                   | Hand-off Failure                | <b>⊘</b> × +                |
| Dashboard<br>Security Management           | Branch Process Name Stage Name       | Branch Process Name Stage                 | Branch Process Name             | Stage Name                  |
| Tasks                                      | NG1 Guarantee Issuance Registration  |                                           | NG1 BRANCH NA                   | Retry HandC                 |
| Trade Finance 🔹                            | NG1 Guarantee Issuance Scrutiny      |                                           | NG1 BRANCH NA                   | Retry HandC                 |
| Bank Guarantee Advice 🕨                    | NG1 Guarantee Issuance Data Enrichme |                                           |                                 |                             |
| Bank Guarantee Issuan 🕨                    |                                      |                                           |                                 |                             |
| Export - Documentary 🔻<br>Export LC Advise | Draft Confirmation Pending           | SLA Breach Details 🔅 🗙                    | SLA Status Summary Guarantee Is | ssuance 🍄 🗸                 |
| Export LC Amendment                        | Customer Name Application Date C     | Customer Name SLA Breached(mins) Priority |                                 |                             |
| Export LC Amendment                        |                                      |                                           |                                 |                             |
| Import - Documentary >                     |                                      |                                           | No data to display              | Within SLA<br>Nearing SLA   |
| SWIFT 799 Handling                         |                                      |                                           |                                 | SLA breached                |
| Virtual Account Manage 🕨                   |                                      | _                                         |                                 |                             |
|                                            | Pending Exception Approval           |                                           |                                 | ¢ ×                         |
|                                            | Type to filter ×                     |                                           |                                 |                             |

The Registration stage has two sections Application Details and LC Amendment Details. Let's look at the details of Registration screens below:

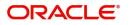

## **Application Details**

|                                  |                                                  | ۵ 🟛                                         | DEFAULTENTITY) 1 (PK2)<br>May 6, 2019 A Subham @gmail.c |
|----------------------------------|--------------------------------------------------|---------------------------------------------|---------------------------------------------------------|
| Export LC Amendment              |                                                  |                                             | Documents Remarks                                       |
| Application Details              |                                                  |                                             |                                                         |
| Internal Amendment               | Advising Bank Reference * PK25ILN19081A0E7 Q     | Beneficiary ID 001044 GOODCARE PLC          | Branch<br>PK2-FLEXCUBE UNIVERSAL BANK                   |
| Amendment No                     | Process Reference Number<br>PK2ELCA000057062     | Priority<br>Medium                          | Submission Mode                                         |
| 2<br>Amendment Date              | Issuing Bank                                     | Non Bank Issuer                             | 20 - Documentary Credit Number                          |
| May 6, 2019                      | 001041 WELLS FARGO L. 🂽                          |                                             | TEST                                                    |
| Beneficiary Consent              |                                                  |                                             |                                                         |
| LC Details                       |                                                  |                                             | View LC                                                 |
| LC Type                          | Product Code                                     | Product Description                         | Advising Bank                                           |
| *                                | SILN                                             | Silent confirmation                         |                                                         |
| 40A - Form of Documentary Credit | Contract Reference Number                        | 31C - Date of Issue                         | 40E - Applicable Rules                                  |
| IRREVOCABLE                      | PK2SILN19081A0E7                                 | Mar 22, 2019                                | UCP LATEST VERSION                                      |
| Date of Expiry                   | 31D - Place of Expiry                            | 51A - Applicant Bank                        | Applicant                                               |
| Mar 28, 2019                     | CHN                                              |                                             | 001043 MARKS AND SPI                                    |
| Beneficiary 001044 GOODCARE PLC  | 32B - Currency Code, Amount *<br>GBP v £1.001.00 | Amount In Local Currency<br>GBP = £1,001.00 | 39A - Percentage Credit Amount Tolerance                |
| 39C - Additional Amount Covered  |                                                  |                                             |                                                         |
|                                  |                                                  |                                             |                                                         |
|                                  |                                                  |                                             |                                                         |
|                                  |                                                  |                                             |                                                         |
|                                  |                                                  |                                             |                                                         |

Provide the Application Details based on the description in the following table:

| Field                             | Description                                                                                                    | Sample Values         |
|-----------------------------------|----------------------------------------------------------------------------------------------------|-----------------------|
| Internal Amendment                | Read only field.                                                                                                    |                       |
|                                   | Indicates if the amendment is internal.                                                                                                    |                       |
| Advising Bank Reference<br>Number | Provide the advising bank reference number.<br>Alternatively, user can search the advising bank<br>reference number using LOV.                                                                                |                       |
|                                   | In the LOV, user can input Customer ID,<br>Applicant, Currency, Amount and User Reference<br>to fetch the Export LC details. Based on the<br>search result, select the applicable Export LC to<br>be amended. |                       |
| Beneficiary ID                    | Read only field.                                                                                                    | 001344, EMR &         |
|                                   | Beneficiary ID and Beneficiary Name will be auto-<br>populated based on the selected Export LC from<br>the LOV.                                                                                               | CO                    |
| Branch                            | Read only field.                                                                                                    | 203-Bank              |
|                                   | Branch details will be auto-populated based on the selected Export LC from the LOV.                                                                                                    | Futura -Branch<br>FZ1 |
| Amendment No                      | Read only field.                                                                                                    |                       |
|                                   | Amendment number will be auto-populated<br>based on selected Export LC. Amendment<br>number increases by 1 for each amendment.                                                                                |                       |
| Process Reference<br>Number       | Unique sequence number for the transaction.<br>This is auto generated by the system based on<br>process name and branch code.                                                                                 |                       |

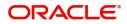

| Field               | Description                                                                                                    | Sample Values |
|---------------------|----------------------------------------------------------------------------------------------------|---------------|
| Priority            | System will default the Priority as Low/Medium/<br>High based on maintenance.                                                                                                    | High          |
| Submission Mode     | Select the submission mode of Export LC<br>Amendment request. By default the submission<br>mode will have the value as 'Desk'. User can<br>change the defaulted priority.              | Desk          |
|                     | Desk- Request received through Desk                                                                                                    |               |
|                     | Courier- Request received through Courier                                                                                                    |               |
| Amendment Date      | By default, the application will display branch's current date and enables the user to change the date to any back date.                                                               | 04/13/2018    |
|                     | <b>Note</b><br>Future date selection is not allowed.                                                                                                    |               |
| Issuing Bank        | Read only field.                                                                                                    |               |
|                     | Issuing Bank details will be auto-populated based on the selected LC from the LOV.                                                                                                    |               |
| Non Bank Issuer     | Read only field.                                                                                                    |               |
|                     | Non Bank Issuer details will be auto-populated based on the selected Export LC from the LOV.                                                                                           |               |
| Cancel LC           | Set the toggle as 'Yes', if Export LC amendment<br>requires cancellation. Subsequent field will be<br>read only and beneficiary consent is required for<br>LC if toggle is set to Yes. |               |
| Documentary Credit  | Read only field.                                                                                                    |               |
| Number              | This field displays the Documentary Credit Number of the selected LC.                                                                                                    |               |
| Beneficiary Consent | Toggle On: beneficiary consent required.                                                                                                    |               |
|                     | Toggle Off: beneficiary consent not required.                                                                                                    |               |

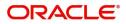

## LC Details

|                                                                                                 |                                                                                                    |                                                                                    | (DEFAULTENTITY) 1 (9K2)<br>May 6, 2019                                                                                             | SRIDHAR02<br>subham@gmail.com |
|-------------------------------------------------------------------------------------------------|----------------------------------------------------------------------------------------------------|------------------------------------------------------------------------------------|----------------------------------------------------------------------------------------------------|-------------------------------|
| Export LC Amendment                                                                             |                                                                                                    |                                                                                    | Documents                                                                                                    | Remarks 🥫 🗙                   |
| Application Details<br>Internal Amendment<br>Amendment No<br>2<br>Amendment Date<br>May 6: 2019 | Advising Bank Reference PK2SILU19061A0E7 Q PProcess Reference Number PK2ELCA000057062 Issuing Bank 001041 WELLS FARGO L | Beneficiary ID<br>001044 GOODCARE PLC D<br>Priority<br>Midium •<br>Non Bank Issuer | Branch<br>PK2-FLEXCUBE UNIVERSAL BANK<br>Submission Mode<br>Deak<br>20 - Documentary Credit Number<br>TEST                         |                               |
| ✓ LC Details<br>LC Type                                                                         | Product Code<br>SILN                                                                                                    | Product Description<br>Silent confirmation                                         | Advising Bank                                                                                                    | View LC                       |
| 40A - Form of Documentary Credit<br>IRREVOCABLE<br>Date of Expiny<br>Mar 28, 2019               | Contract Reference Number<br>PK25ILN19081A0E7<br>31D - Place of Expiry<br>CHN<br>328 - Currency Code, Amount *          | 31C - Date of Issue<br>Mar 22. 2019                                                | 40E - Applicable Rules<br>UCP LATEST VERSION *<br>Applicant<br>001043 MARKS AND SP Des<br>39A - Percentage Credit Amount Tolerance |                               |
| 001044 GOODCARE PLC 💽                                                                           | GBP ¥ £1.001.00                                                                                                    | G8P + £1.001.00                                                                    | Hold Cancel S                                                                                                    | Save & Close Submit           |

Provide the LC Amendment Details based on the description in the following table:

| Field               | Description                                                                           | Sample Values |
|---------------------|---------------------------------------------------------------------------------------|---------------|
| LC Туре             | Read only field.                                                                      |               |
|                     | LC type will be populated based on the selected Export LC.                            |               |
| Product Code        | Read only field.                                                                      |               |
|                     | This field displays the product code of the selected Export LC.                       |               |
| Product Description | Read only field.                                                                      |               |
|                     | This field displays the description of the product as per the product code.           |               |
| Advising Bank       | This field displays the advising bank details of the selected Export LC.              |               |
| 40A - Form of       | Read only field.                                                                      |               |
| Documentary Credit  | This field displays the form of documentary credit details of the selected Export LC. |               |
| Contract Reference  | Read only field.                                                                      |               |
| Number              | Contract Reference Number will be populated based on the selected Export LC.          |               |
| Date of Issue       | Read only field.                                                                      |               |
|                     | This field displays the LC issuance date.                                             |               |
| Applicable Rules    | This field displays the rules of the selected Export LC.                              |               |

Details in this screen displays the data from the LC issued.

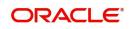

| Field                                 | Description                                                                                                    | Sample Values |
|---------------------------------------|----------------------------------------------------------------------------------------------------|---------------|
| Date Of Expiry                        | This field displays the expiry date of the selected<br>Export LC.<br>If amendment to the Expiry date<br>(advancing the expiry date before expiry<br>date of the underlying Import LC),<br>system validates the amended value<br>against the Back– to– Back LC value<br>and display configurable override.                                                    |               |
| Place of Expiry                       | This field displays the place of expiry of the selected Export LC.                                                                                                    |               |
| Applicant Bank                        | Read only field.<br>This field displays the applicant bank details of<br>the selected Export LC.                                                                                                    |               |
| Applicant                             | Read only field.<br>This field displays the details of the applicant of<br>the selected Export LC.                                                                                                    |               |
| Beneficiary                           | Read only field.<br>This field displays the details of the beneficiary of<br>the selected Export LC.                                                                                                    |               |
| Currency Code, Amount                 | This field displays the value of Export LC along<br>with the currency details of the selected Export<br>LC and user can amend if required.<br><b>Wote</b><br>If amendment to the Amount (reduction<br>in amount), field in the Export LC, system<br>validates the amended value against the<br>Back– to– Back LC value and display<br>configurable override. |               |
| Amount In Local Currency              | System fetches the local currency equivalent value for the LC amount from back office (with decimal places).                                                                                                    |               |
| Percentage Credit Amount<br>Tolerance | This field displays the percentage credit amount tolerance details of the selected Export LC and user can amend if required.                                                                                                    |               |
| Additional Amount<br>Covered          | This field displays the details of additional amount covered of the selected Export LC and user can amend if required.                                                                                                    |               |

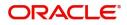

## Miscellaneous

| Export LC Amendment             |                               |                                | Documents Remarks                        |
|---------------------------------|-------------------------------|--------------------------------|------------------------------------------|
| Application Details             |                               |                                |                                          |
| nternal Amendment               | Advising Bank Reference *     | Beneficiary ID                 | Branch                                   |
|                                 | PK2ELAC211250013 Q            | 000153 NATIONAL FREIC          | PK2-Oracle Banking Trade Finan 🔻         |
| Amendment No                    | Process Reference Number      | Priority                       | Submission Mode                          |
| 1                               | PK2ELCA000003630              | Medium 🔻                       | Desk 🔻                                   |
| mendment Date                   | Issuing Bank                  | Non Bank Issuer                | 20 - Documentary Credit Number           |
| 05-May-2021                     | 003763 CITIBANK IRELAI 💽      |                                | dfdfgfgfg                                |
| Beneficiary Consent             |                               |                                |                                          |
|                                 |                               |                                | View LC                                  |
| LC Details                      |                               |                                |                                          |
| C Type                          | Product Code                  | Product Description            | Advising Bank                            |
| ~                               | ELAC                          | Import LC Usance Non Revolving | 003762 CITIBANK ENGL/ 🖹                  |
| 0A - Form of Documentary Credit | Contract Reference Number     | 31C - Date of Issue            | 40E - Applicable Rules                   |
| RREVOCABLE                      | PK2ELAC211250013              | 05-May-2021                    | UCPURR LATEST VERSION                    |
| ate of Expiry                   | 31D - Place of Expiry         | 51A - Applicant Bank           | Applicant                                |
| 03-Aug-2021                     | XCVVV                         |                                | 001043 MARKS AND SPI 💽                   |
| eneficiary                      | 32B - Currency Code, Amount * | Amount In Local Currency       | 39A - Percentage Credit Amount Tolerance |
| 000153 NATIONAL FREK            | GBP 🔻 £40,000.00              | GBP 💌 £60,000.00               | /                                        |
| 9C - Additional Amount Covered  |                               |                                | Hold Cancel Save & Close Submi           |

Provide the Miscellaneous Details based on the description in the following table:

|                |                                                                                                    | 1             |
|----------------|----------------------------------------------------------------------------------------------------|---------------|
| Field          | Description                                                                                                    | Sample Values |
| Documents      | Upload the required documents.                                                                                                    |               |
| Remarks        | Provide any additional information regarding the amendment request. This information can be viewed by other users processing the request.          |               |
| View LC        | Enables the user to view the latest LC values displayed in the respective fields. All fields displayed in LC details section are read only fields. |               |
| Action Buttons |                                                                                                    |               |
| Submit         | On submit, task will get moved to next logical stage of Export LC Amendment.                                                                       |               |
|                | If mandatory fields have not been captured,<br>system will display an error message until the<br>mandatory fields data are provided.               |               |
| Save & Close   | Save the information provided and displays the task in you queue for working later.<br>This option will not submit the request.                    |               |
| Cancel         | Cancels the Export LC Amendment Registration stage inputs.                                                                                         |               |
| Hold           | The details provided will be registered and status will be on hold.                                                                                |               |
|                | This option is used, if there are any pending<br>information yet to be received from applicant and<br>appropriate remarks must be provided.        |               |

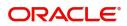

| Field     | Description                                                                                                    | Sample Values |
|-----------|----------------------------------------------------------------------------------------------------|---------------|
| Checklist | Make sure that the details in the checklist are<br>completed and acknowledge. If mandatory<br>checklist items are not marked, system will<br>display an error on submit. |               |
|           | Checklist ×                                                                                                    |               |
|           | Registration                                                                                                    |               |
|           | Application signed and stamped Remarks                                                                                                    |               |
|           | Any correction or alteration initialled by the app     Remarks     Amount in words and numbers are matching     Remarks                                                  |               |
|           | ✓ Antonic in words and numbers are matching remarks           ✓ LC amt and ccy are uniform across the application         Remarks                                        |               |
|           | customer signature verified Remarks                                                                                                    |               |
|           | Save Checklist                                                                                                    |               |
|           | × Close                                                                                                    |               |
|           |                                                                                                    |               |

Note

When an amendment to an Export LC which is linked to a Back to Back LC (Import LC) is initiated, system should display a message, the LC is linked to an Import LC.

## **Scrutiny**

On successful completion of Registration of an Export LC Amendment request, the request moves to Scrutiny stage. At this stage the gathered information during Registration are scrutinized.

**Non-Online Channel** - Export LC Amendment request that were received at the desk will move to Scrutiny stage post successful Registration. The requests will have the details entered during the Registration stage.

**Online Channel** - Requests that are received via like SWIFT are available directly for further processing from Scrutiny stage and available data for all data segments from Application stage to Data Enrichment stage would be auto populated.

Do the following steps to acquire a task currently at Scrutiny stage:

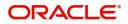

1. Using the entitled login credentials for Scrutiny stage, login to the OBTFPM application.

| ᅎ FuTura Bank |
|---------------|
| Sign In       |
| User Name *   |
| SRIDHAR       |
| Password *    |
|               |
|               |
| Sign In       |

2. On login, user must be able to view the dashboard screen with widgets as mapped to the user.

| ore Maintenance | • | Draft Confirmation P   | ending           | Ø X                     | Hand-off Failure |               | Ø X                      | Priority Details |                  | Ø X          |  |
|-----------------|---|------------------------|------------------|-------------------------|------------------|---------------|--------------------------|------------------|------------------|--------------|--|
| ushboard        |   | Customer Name          |                  |                         |                  | Process Name  | Concession in the second |                  |                  |              |  |
| laintenance     |   | Customer Name          | Application Date | ۲                       | Branch           | Process Name  | Stage Name               | Branch           | Process Name     | Stage Name   |  |
| sks             | • | EMR & CO               | 25-06-2018       | G                       | Bank Futura      | NA            | Retry HandOf             | Bank Futura      | NA               | Amount Blo   |  |
| ide Finance     |   | NA                     | 25-06-2018       | G                       |                  |               |                          | Bank Futura      | NA               | Amount Blo   |  |
|                 |   | NA                     | 21-06-2018       | G                       |                  |               |                          | 004              | NA               |              |  |
|                 |   |                        |                  |                         |                  |               |                          | 004              |                  | Loan Applic  |  |
|                 |   |                        | -                |                         |                  |               |                          |                  |                  |              |  |
|                 |   | High Value Transaction | ons              | o ×                     | SLA Breach Deta  | ails          | © ×                      | Priority Summary | Cucumber Te      | * Ø ×        |  |
|                 |   | 140K                   |                  |                         | Customer Name    | SLA Breache   | d(mins) Prior            | Branch Pro       | cess Name        | Stage Name   |  |
|                 |   | 100К                   |                  |                         | NA               | 23474 H       | KEERTIV01                |                  |                  |              |  |
|                 |   | 60K                    |                  | <ul> <li>GBP</li> </ul> | HSBC BANK        | 26667 M       | SHUBHAM                  | 203 Cuc          | umber Testing    | test descrip |  |
|                 |   |                        | ICCCO.           |                         | WALL MART        | 23495         | SHUBHAM                  |                  |                  |              |  |
|                 |   | -20K                   | 6 8 10 12        |                         | EMR & CO         | 26780 M       | GOPINATH01               |                  |                  |              |  |
|                 |   |                        | _                |                         |                  | -             |                          |                  | _                |              |  |
|                 |   | Hold Transactions      |                  | o x                     | SLA Status       | Cucumber Test | na 🗢 🖈                   | Tasks Detailed   | Cucumber Testing | 0 ×          |  |

3. Click Trade Finance> Tasks> Free Tasks.

| ore Maintenance   | •   | C Refresh       | Acres              | ire                | Reassi   | gn 🕴 Flow Diagram |            |                     |                 |                     |
|-------------------|-----|-----------------|--------------------|--------------------|----------|-------------------|------------|---------------------|-----------------|---------------------|
| ashboard          |     | O Neirean       | - Meda             | I Delegate         | * Neassi |                   |            |                     |                 |                     |
| laintenance I     |     | Action          | Priority           | Application Number | Branch   | Customer Number   | Amount     | Process Name        | Stage           | Back Office Ref No. |
|                   |     | Acquire & Edit  | М                  | GS1ELCA000006302   | GS1      | 000262            | £15,000.00 | Export LC Amendment | Scrutiny        | GS1ELAC190322003    |
| curity Management |     | Acquire & Edit  | н                  | GS1ELCA000006272   | GS1      | 000263            | £99,999.19 | Export LC Advising  | Scrutiny        | GS1ELAC19032BMNZ    |
| sks               |     | Acquire & Edit  | н                  | GS1ELCA000006270   | GS1      | 000263            | £99,999.19 | Export LC Advising  | Scrutiny        | GS1ELAC19032BMNX    |
| 585               |     | Acquire & Edit  | М                  | GS1ELCD000005754   | GS1      | 000263            | £1.00      | Export LC Drawing   | Reject Approval | GS1ESUC19032A99G    |
| Free Tasks        |     | Acquire & Edit  | н                  | GS1ELCA000006261   | GS1      | 000263            | £99,999.19 | Export LC Advising  | Scrutiny        | GS1ELAC19032BMNO    |
| Hold Tasks        |     | Acquire & Edit  | М                  | GS1ELCA000006260   | GS1      | 000263            | £2,500.00  | Export LC Advising  | Scrutiny        | NA                  |
| My Tasks          | Par | qe 1 of 1 (1-10 | 0 of 10 item:      | s) K < 1 >         | к        |                   |            |                     |                 |                     |
| Search            |     |                 |                    |                    |          |                   |            |                     |                 |                     |
| Supervisor Tasks  | - P | revious 1 - 10  | of <b>2830</b> rec | ords Next          |          |                   |            |                     |                 |                     |

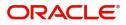

4. Select the appropriate task and click **Acquire & Edit** to edit the task or click **Acquire** to edit the task from **My Tasks**.

| =    | C Refresh      | 🗢 Acqui                                                                                                    | ire 👌 Delegate                                                                                                    | <li>Reassiq</li>                                                                                                    | gn 🕴 Flow Diagram                                                                                                    |                                                                                                    |                                                                                                    |                                                                                                    |                                                                                                    |
|------|----------------|----------------------------------------------------------------------------------------------------|----------------------------------------------------------------------------------------------------|----------------------------------------------------------------------------------------------------|----------------------------------------------------------------------------------------------------|----------------------------------------------------------------------------------------------------|----------------------------------------------------------------------------------------------------|----------------------------------------------------------------------------------------------------|----------------------------------------------------------------------------------------------------|
|      |                |                                                                                                    | ire 👫 Delegate                                                                                                    |                                                                                                    | in the original                                                                                                    |                                                                                                    |                                                                                                    |                                                                                                    |                                                                                                    |
| -    | Action         | Priority                                                                                                    | Application Number                                                                                                    | Branch                                                                                                    | Customer Number                                                                                                    | Amount                                                                                                    | Process Name                                                                                                    | Stage                                                                                                    | Back Office Ref No.                                                                                                    |
|      | Acquire & Edit | М                                                                                                    | GS1ELCA000006302                                                                                                    | GS1                                                                                                    | 000262                                                                                                    | £15,000.00                                                                                                    | Export LC Amendment                                                                                                    | Scrutiny                                                                                                    | GS1ELAC190322003                                                                                                    |
|      | Acquire & Edit | н                                                                                                    | GS1ELCA000006272                                                                                                    | GS1                                                                                                    | 000263                                                                                                    | £99,999.19                                                                                                    | Export LC Advising                                                                                                    | Scrutiny                                                                                                    | GS1ELAC19032BMNZ                                                                                                    |
|      | Acquire & Edit | н                                                                                                    | GS1ELCA000006270                                                                                                    | GS1                                                                                                    | 000263                                                                                                    | £99,999.19                                                                                                    | Export LC Advising                                                                                                    | Scrutiny                                                                                                    | GS1ELAC19032BMNX                                                                                                    |
|      | Acquire & Edit | М                                                                                                    | GS1ELCD000005754                                                                                                    | GS1                                                                                                    | 000263                                                                                                    | £1.00                                                                                                    | Export LC Drawing                                                                                                    | Reject Approval                                                                                                    | GS1ESUC19032A99G                                                                                                    |
|      | Acquire & Edit | н                                                                                                    | GS1ELCA000006261                                                                                                    | GS1                                                                                                    | 000263                                                                                                    | £99,999.19                                                                                                    | Export LC Advising                                                                                                    | Scrutiny                                                                                                    | GS1ELAC19032BMNO                                                                                                    |
|      | Acquire & Edit | М                                                                                                    | GS1ELCA000006260                                                                                                    | GS1                                                                                                    | 000263                                                                                                    | £2,500.00                                                                                                    | Export LC Advising                                                                                                    | Scrutiny                                                                                                    | NA                                                                                                    |
| Dago | 1 of 1 (1-10   | of 10 itom                                                                                                    |                                                                                                    | N                                                                                                    |                                                                                                    |                                                                                                    |                                                                                                    |                                                                                                    |                                                                                                    |
| ruge |                | or roncent.                                                                                                    |                                                                                                    |                                                                                                    |                                                                                                    |                                                                                                    |                                                                                                    |                                                                                                    |                                                                                                    |
| Dro  | wious 1 - 10 c | of 2830 reco                                                                                                    | ords Novt                                                                                                    |                                                                                                    |                                                                                                    |                                                                                                    |                                                                                                    |                                                                                                    |                                                                                                    |
|      | Page           | Acquire & Edit     Acquire & Edit     Acquire & Edit     Acquire & Edit     Acquire & Edit     Acquire & Edit     Acquire & Edit     Acquire & Edit | Acquire & Edit H     Aquire & Edit H     Aquire & Edit H     Aquire & Edit M     Aquire & Edit H     Aquire & Edit H     Aquire & Edit M     Page 1 of 1 (1-10 of 10 items | Acquire & Edit         H         GS1ELCA000006272           Acquire & Edit         H         GS1ELCA000006270           Acquire & Edit         M         GS1ELCA000005754           Acquire & Edit         M         GS1ELCA000006270           Acquire & Edit         M         GS1ELCA000005754           Acquire & Edit         M         GS1ELCA000006260           Page 1 of 1 (1-10 of 10 items)         K         < 1 | Acquire & Edit         H         GS1ELCA000006272         GS1           Acquire & Edit         H         GS1ELCA000006270         GS1           Acquire & Edit         H         GS1ELCA000006270         GS1           Acquire & Edit         M         GS1ELCA000006270         GS1           Acquire & Edit         M         GS1ELCA000006271         GS1           Acquire & Edit         H         GS1ELCA000006260         GS1           Page 1 of 1 (1-10 of 10 items)         K         (1)         X | Acquire & Edit         H         GS1ELCA000006272         GS1         000263           Acquire & Edit         H         GS1ELCA000006270         GS1         000263           Acquire & Edit         M         GS1ELCA000006274         GS1         000263           Acquire & Edit         M         GS1ELCA000006274         GS1         000263           Acquire & Edit         M         GS1ELCA000006261         GS1         000263           Acquire & Edit         M         GS1ELCA000006260         GS1         000263           Page 1 of 1 (1-10 of 10 items)         K          1         X | Acquire & Edit         H         GS1ELCA000006272         GS1         000263         £99,99.19           Acquire & Edit         H         GS1ELCA000006270         GS1         000263         £99,99.19           Acquire & Edit         M         GS1ELCA000005754         GS1         000263         £1.00           Acquire & Edit         M         GS1ELCA000005754         GS1         000263         £1.00           Acquire & Edit         H         GS1ELCA000006261         GS1         000263         £99,99.19           Acquire & Edit         M         GS1ELCA000006260         GS1         000263         £2,500.00           Page 1 of 1 (1-10 of 10 items)         K          1         >         X | Acquire & Edit         H         GSTELCA000006272         GS1         000263         £99.999.19         Export LC Advising           Acquire & Edit         H         GSTELCA000006270         GS1         000263         £99.999.19         Export LC Advising           Acquire & Edit         H         GSTELCA000006270         GS1         000263         £99.999.19         Export LC Advising           Acquire & Edit         M         GSTELCA000006274         GS1         000263         £100         Export LC Advising           Acquire & Edit         H         GSTELCA000006261         GS1         000263         £99.999.19         Export LC Advising           Acquire & Edit         M         GSTELCA000006260         GS1         000263         £99.999.19         Export LC Advising           Acquire & Edit         M         GSTELCA000006260         GS1         000263         £2500.00         Export LC Advising           Page 1 of 1 (1-10 of 10 items)         K < 1 > X         X         1         X | Acquire & Edit         H         GS1ELCA00006272         GS1         000263         £99,999.19         Export LC Advising         Scrutiny           Acquire & Edit         H         GS1ELCA000006270         GS1         000263         £99,999.19         Export LC Advising         Scrutiny           Acquire & Edit         H         GS1ELCA000006270         GS1         000263         £10.0         Export LC Advising         Scrutiny           Acquire & Edit         M         GS1ELCA000006261         GS1         000263         £10.0         Export LC Advising         Scrutiny           Acquire & Edit         H         GS1ELCA000006261         GS1         000263         £99,999.19         Export LC Advising         Scrutiny           Acquire & Edit         M         GS1ELCA000006260         GS1         000263         £99,999.19         Export LC Advising         Scrutiny           Acquire & Edit         M         GS1ELCA000006260         GS1         000263         £2,500.00         Export LC Advising         Scrutiny           Page 1 of 1 (1-10 of 10 items)         K         (1)         X          X          X |

5. The acquired task will be available in My Tasks tab. Click Edit to scrutinize the registered task.

| 😑 🍞 FuTura Ba       | ank | My Tasks 🏦 FBN UK (GSI) 🏥 Feb 1, 2019 |          |                             |                       |        |                 |        |            |                           | SRIDHAR01<br>subham@gmail.com |                     |
|---------------------|-----|---------------------------------------|----------|-----------------------------|-----------------------|--------|-----------------|--------|------------|---------------------------|-------------------------------|---------------------|
| Core Maintenance    | •   |                                       | C Ref    | resh                        | - Release 🛛 👯 Flow Di | agram  |                 |        |            |                           |                               |                     |
| Dashboard           |     | _                                     |          |                             |                       | .g.u.  |                 |        |            |                           |                               |                     |
| Maintenance         |     | •                                     | Action   | Priority                    | Application Number    | Branch | Customer Number | Amount |            | Process Name              | Stage                         | Back Office Ref No. |
| Maintenance         | · · |                                       | Edit     | М                           | GS1ELCA000006302      | GS1    | 000262          |        | £15,000.00 | Export LC Amendment       | Scrutiny                      | GS1ELAC190322003    |
| Security Management | •   |                                       | Edit     | М                           | GS1ELCA000006267      | GS1    | 000263          |        | £22,000.00 | Export LC Advising        | Registration                  | NA                  |
| Tasks               | •   |                                       | Edit     | М                           | GS1ILCU000006250      | GS1    | 000262          |        | £10,000.00 | Import LC Update Drawings | Scrutiny                      | NA                  |
| Free Tasks          |     |                                       |          |                             |                       |        |                 |        |            |                           |                               |                     |
| Hold Tasks          |     |                                       |          |                             |                       |        |                 |        |            |                           |                               |                     |
| My Tasks            |     | Pag                                   | e 1 of 1 | (1-3 of 3                   | items) K < 1 >        | К      |                 |        |            |                           |                               |                     |
| Search              |     | Dr                                    | evious   | <b>1 - 3</b> of <b>3</b> re | ecords Next           |        |                 |        |            |                           |                               |                     |
| Supervisor Tasks    |     |                                       | evious   |                             |                       |        |                 |        |            |                           |                               |                     |
| Trade Finance       | •   |                                       |          |                             |                       |        |                 |        |            |                           |                               |                     |

The Scrutiny stage has six sections as follows:

- Main Details
- Availability & Shipment
- Payment Details
- Amendment Details
- Additional Details
- Summary

Let's look at the details for Scrutiny stage. User can enter/update the following sections. Some of the fields that are already having value from Registration/online channels may not be editable.

### **Main Details**

Main details section has three sub section as follows:

- Application Details
- LC Details

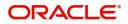

#### **Application Details**

All fields displayed under Application details section, would be read only except for the **Priority** and **Cancel LC**. Refer to Application Details for more information of the fields.

| = ORACLE              | Free Tasks                                   |                                 |                               | Y) 1 (PK2)<br>May 6, 2019                                    |
|-----------------------|----------------------------------------------|---------------------------------|-------------------------------|--------------------------------------------------------------|
| Export LC Amendment - | Scrutiny :: Application No: PK2ELCA000057033 |                                 | 🔢 Clarification Details       | les 🛛 🐘 Incoming Message 🛛 🐘 View LC 🛛 🗊 Transaction Log 🛒 🗙 |
| Main Details          | Main Details                                 |                                 |                               | Screen (1 / 6)                                               |
| Availability Shipment | Application Details                          |                                 |                               |                                                              |
| Payment Details       | Internal Amendment                           | Advising Bank Reference *       | Beneficiary ID                | Branch                                                       |
| Amendment Details     |                                              | PK2ELAC19126BDDZ                | 001044 GOODCARE PLC 🂽         | PK2-FLEXCUBE UNIVERSAL BANK                                  |
| Additional Details    | Amendment No                                 | Process Reference Number        | Priority                      | Submission Mode                                              |
| Summary               | 4                                            | PK2ELCA000057033                | Medium 💌                      | · · · · · ·                                                  |
|                       | Amendment Date                               | Issuing Bank                    | Non Bank Issuer               | 20 - Documentary Credit Number                               |
|                       | May 6. 2019                                  | 003763 CITIBANK IRELAI          |                               |                                                              |
|                       | Seneficiary Consent                          |                                 |                               |                                                              |
|                       | LC Type                                      | Product Code                    | Product Description           | Advising Bank                                                |
|                       | *                                            | ELAC                            | Export LC sight Non Revolving | -                                                            |
|                       | 40A - Form of Documentary Credit             | Contract Reference Number       | 31C - Date of Issue           | 40E - Applicable Rules                                       |
|                       | IRREVOCABLE                                  | PK2ELAC19126BDDZ                | May 6. 2019                   | UCPURR LATEST VERSION                                        |
|                       | Date of Expiry                               | 31D - Place of Expiry           | 51A - Applicant Bank          | Applicant                                                    |
|                       | Aug 4, 2019                                  | sdsdfd                          |                               | 001043 MARKS AND SPI                                         |
|                       | Beneficiary                                  | 32B - Currency Code, Amount *   | Amount In Local Currency      | 39A - Percentage Credit Amount Tolerance                     |
|                       | 001044 GOODCARE PLC 🎦                        | GBP 👻 £400,000.00               | GBP 🐨                         | /                                                            |
|                       | 22A - Purpose of Message *                   | 39C - Additional Amount Covered |                               |                                                              |
| Audit                 |                                              |                                 | Request Clarification Reject  | t Refer Hold Cancel Save & Close Back Next                   |

#### LC Details

The fields listed under this section are same as the fields listed under the LC Details section in Registration. Refer to LC Details for more information of the fields. During Registration, if user has not captured input, then user can capture the details in this section.

| = ORACLE              | Free Tasks                                   |                                 | (DEFAULTENTITY)               | 1 (PK2)<br>May 6, 2019                         | SRIDHAR02<br>subham@gmail.com |
|-----------------------|----------------------------------------------|---------------------------------|-------------------------------|------------------------------------------------|-------------------------------|
| Export LC Amendment - | Scrutiny :: Application No: PK2ELCA000057033 |                                 | 🕪 Clarification Details       | : 🛛 🕪 Incoming Message 🔹 🐘 View LC 🛛 🗐 Transac | tion Log 🚽 🗶                  |
| Main Details          | Main Details                                 |                                 |                               |                                                | Screen ( 1 / 6)               |
| Availability Shipment | Application Details                          |                                 |                               |                                                |                               |
| Payment Details       | Internal Amendment                           | Advising Bank Reference *       | Beneficiary ID                | Branch                                         |                               |
| Amendment Details     |                                              | PK2ELAC19126BDDZ Q              | 001044 GOODCARE PLC           | PK2-FLEXCUBE UNIVERSAL BANK 🛛 🔻                |                               |
| Additional Details    | Amendment No                                 | Process Reference Number        | Priority                      | Submission Mode                                |                               |
| Summary               | 4                                            | PK2ELCA000057033                | Medium 🔻                      | Ψ.                                             |                               |
|                       | Amendment Date                               | Issuing Bank                    | Non Bank Issuer               | 20 - Documentary Credit Number                 |                               |
|                       | May 6. 2019                                  | 003763 CITIBANK IRELAI          |                               |                                                |                               |
|                       | Beneficiary Consent                          |                                 |                               |                                                | _                             |
|                       | LC Details                                   | Product Code                    | Product Description           | Advising Bank                                  |                               |
|                       |                                              | ELAC                            | Export LC sight Non Revolving | To thing bank                                  |                               |
|                       | 40A - Form of Documentary Credit             | Contract Reference Number       | 31C - Date of Issue           | 40E - Applicable Rules                         |                               |
|                       | IRREVOCABLE                                  | PK2ELAC19126BDDZ                | May 6, 2019                   | UCPURR LATEST VERSION                          |                               |
|                       | Date of Expiry                               | 31D - Place of Expiry           | 51A - Applicant Bank          | Applicant                                      |                               |
|                       | Aug 4, 2019                                  | sdsdfd                          |                               | 001043 MARKS AND SPI                           |                               |
|                       | Beneficiary                                  | 32B - Currency Code, Amount *   | Amount In Local Currency      | 39A - Percentage Credit Amount Tolerance       |                               |
|                       | 001044 GOODCARE PLC 🂽                        | GBP - £400,000.00               | GBP 🐨                         | /                                              |                               |
|                       | 22A - Purpose of Message *                   | 39C - Additional Amount Covered |                               |                                                |                               |
| Audit                 |                                              |                                 | Request Clarification Reject  | Refer Hold Cancel Save & Close                 | Back Next                     |

Following are the fields which can be amended apart from the fields carried over from LC Details of Registration. Provide the details for the amendable fields based on the description in the following table:

| Field            | Description                                                                             | Sample Values |
|------------------|-----------------------------------------------------------------------------------------|---------------|
| Applicable Rules | This field displays the rules of the selected Export LC and user can amend if required. |               |

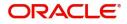

| Field                                 | Description                                                                                                    | Sample Values |
|---------------------------------------|----------------------------------------------------------------------------------------------------|---------------|
| Date of Expiry                        | This field displays the expiry date of the selected <b>Export</b> LC and user can amend if required.                      |               |
| Place of Expiry                       | This field displays the place of expiry of the selected Export LC and user can amend if required.                         |               |
| Currency/Amount                       | This field displays the value of LC along with the currency details of the selected Export LC.                            |               |
| Percentage Credit Amount<br>Tolerance | This field displays the percentage credit amount tolerance details of the selected Export LC.                             |               |
| Purpose of message                    | Advice and Confirmation of the Credit<br>Amendment - Select this option, if LC requires<br>confirmation on the amendment. |               |
|                                       | Advice of the Credit Amendment - Select this option, if LC does not require confirmation on the amendment.                |               |
| Additional Amounts<br>Covered         | This field displays the details of additional amount covered of the selected LC and user can amend if required.           |               |

## **Action Buttons**

Use action buttons based on the description in the following table:

| Field     | Description                                                                                                    | Sample Values |
|-----------|----------------------------------------------------------------------------------------------------|---------------|
| Documents | Upload the required documents.                                                                                                    |               |
|           | Application displays mandatory documents to be<br>uploaded for amendment. Place holders are also<br>available to upload additional documents<br>submitted by the applicant.                                                                                                    |               |
|           | The user can view and input/view application details simultaneously.                                                                                                    |               |
|           | When a user clicks on the uploaded document,<br>Document window get opened and on clicking<br>the view icon of the uploaded document,<br>Application screen should get split into two.<br>The one side of the document allows to view<br>and on the other side allows to input/view the<br>details in the application. |               |
| Remarks   | Provide any additional information regarding the LC. This information can be viewed by other users processing the request.                                                                                                    |               |
| Overrides | Click to view the overrides accepted by the user.                                                                                                    |               |

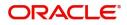

| Field            | Description                                                                                                    | Sample Values |
|------------------|----------------------------------------------------------------------------------------------------|---------------|
| Incoming Message | Clicking this button allows the user to see the message in case of STP of incoming MT 767.                                                                                           |               |
|                  | Clicking this button allows parsing and processing MT 707 along with the MT708 messages.                                                                                             |               |
| View LC          | Enables the user to view the latest LC values displayed in the respective fields.                                                                                                    |               |
| Submit           | Task will get moved to next logical stage of<br>Export LC Amendment.                                                                                                    |               |
|                  | If mandatory fields have not been captured,<br>system will display an error message until the<br>mandatory fields data are provided.                                                 |               |
| Save & Close     | Save the information provided and holds the task<br>in you queue for working later.<br>This option will not submit the request.                                                      |               |
| Cancel           | Cancel the Scrutiny stage inputs.                                                                                                    |               |
| Hold             | The details provided will be on hold.<br>This option is used, if there are any pending<br>information yet to be received from applicant and<br>appropriate remarks must be provided. |               |
| Reject           | On click of Reject, user must select a Reject Reason from a list displayed by the system.                                                                                            |               |
|                  | Reject Codes:                                                                                                    |               |
|                  | <ul> <li>R1- Documents missing</li> </ul>                                                                                                    |               |
|                  | R2- Signature Missing                                                                                                    |               |
|                  | R3- Input Error                                                                                                    |               |
|                  | <ul> <li>R4- Insufficient Balance/Limits</li> <li>R5 - Others.</li> </ul>                                                                                                    |               |
|                  | K5 - Others.     Select a Reject code and give a Reject     Description.                                                                                                    |               |
|                  | This reject reason will be available in the remarks window throughout the process.                                                                                                   |               |
| Refer            | User must select a Refer Reason from the values displayed by the system.                                                                                                    |               |
|                  | Refer Codes:                                                                                                    |               |
|                  | R1- Documents missing                                                                                                    |               |
|                  | R2- Signature Missing                                                                                                    |               |
|                  | R3- Input Error                                                                                                    |               |
|                  | R4- Insufficient Balance/Limits                                                                                                    |               |
|                  | • R5 - Others.                                                                                                    |               |

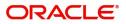

| Field | Description                                                                                                    | Sample Values |
|-------|----------------------------------------------------------------------------------------------------|---------------|
| Next  | On click of Next, system should validate if all the<br>mandatory fields have been captured. Necessary<br>error and override messages to be displayed. On<br>successful validation, system moves the task to<br>the next data segment. |               |

# Availability Shipment

User must verify/ Input/Update Availability, Shipment and Goods details of an Export LC request for the different fields under the respective data segments.

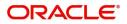

## **Availability Details**

| 😑 🍞 FuTura Bank                                                                                      | Free Tasks                                                     |                                  |   | m NG1 BRANCH (NG1)                          | May 19, 2014        | SRIDHAR<br>subham@gmail.com |
|----------------------------------------------------------------------------------------------------|----------------------------------------------------------------|----------------------------------|---|---------------------------------------------|---------------------|-----------------------------|
| Export LC Amendment - S                                                                              | crutiny                                                        |                                  |   | Docur                                       | ments 🛛 🖵 Remarks   | View LC 🔎 🗶                 |
| 🤗 Main Details                                                                                       | Availability & Shipment                                        |                                  |   |                                             |                     | Screen ( 2 / 6)             |
| Availability & Shipment     Payment Details     Amendment Details     Additional Details     Summary | Availability Details<br>41a-Available with *<br>ISB Q<br>Tenor | 41a-Available By *<br>BY PAYMENT | Ŧ | 42C-Drafts At                               | 42a-Drawee          | ۹ 🗗                         |
|                                                                                                    | Shipment Details  AP-Partial Shipments  NOT ALLOWED            | 43T-Transshipment<br>NOT ALLOWED | × | 44A-Place of Taking in Charge               | 44E-Port of Loading |                             |
|                                                                                                    | 44F-Port of Discharge<br>CHENNAI                               | 448-Place of Final Destination   |   | 44C-Latest Date of Shipment<br>May 20, 2014 | 44D-Shipment Perio  | d                           |
|                                                                                                    | ▲ 45A Description of Goods an<br>INCO Terms                    | nd or Services                   |   | Hold                                        | Cancel Save & Clo   | se Back Next                |

As part of amendment, user can change the values available in the fields based on the description in the following table:

| Field          | Description                                                                                                    | Sample Values |
|----------------|----------------------------------------------------------------------------------------------------|---------------|
| Available With | This field identifies the bank with which the credit is available.                                                                                                    |               |
|                | User must capture the bank details or any free text.                                                                                                    |               |
|                | <ul> <li>If the LC is restricted to any particular bank,,<br/>search the bank with SWIFT code (BIC) or<br/>Bank Name.</li> </ul>                                                   |               |
|                | Available With                                                                                                    |               |
|                | BIC Bank Name                                                                                                    |               |
|                | Fetch                                                                                                    |               |
|                | BIC Bank Name                                                                                                    |               |
|                | No data to display.                                                                                                    |               |
|                | Page 1 (0 of 0 items) K < 1 > X                                                                                                    |               |
|                | On selection of the record if SWIFT code is<br>available, then SWIFT code will be defaulted. If<br>SWIFT code is not available then the bank's<br>name and address gets defaulted. |               |
|                | <ul> <li>If the LC is not restricted to any bank, provide<br/>free text - (YOURSELVES, WITH ANY<br/>BANK etc.).</li> </ul>                                                         |               |

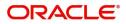

| Field        | Description                                                                                                    | Sample Values |
|--------------|----------------------------------------------------------------------------------------------------|---------------|
| Available By | This field displays the value of 'Available By' as<br>per the issued LC. Choose one of the following<br>values from drop down, if required.                                         |               |
|              | BY ACCEPTANCE                                                                                                    |               |
|              | BY DEF PAYMENT                                                                                                    |               |
|              | BY MIXED PAYMENT                                                                                                    |               |
|              | BY NEGOTIATION                                                                                                    |               |
|              | BY PAYMENT                                                                                                    |               |
|              | Validation:                                                                                                    |               |
|              | 1) If <b>By Mixed Payment</b> option is selected, there must be a value in tag 42M- Mixed payment                                                                                   |               |
|              | 2) If <b>By deferred payment</b> is selected, there must be a value in tag 42P- Deferred payment                                                                                    |               |
|              | 3) If <b>By payment</b> is selected, payment at sight is applicable.It must be applicable for Sight Type of product only.                                                           |               |
| Drafts At    | This field displays the details of tenor of drafts to<br>be drawn under the documentary credit as per<br>the issued LC.                                                             |               |
| Drawee       | This field displays the Drawee value as per the issued LC.                                                                                                    |               |
|              | This field will have value only if 'Drafts at' field has values.                                                                                                    |               |
|              | Select the Drawee bank (Advising bank or Confirming bank).                                                                                                    |               |
|              | <ul> <li>Search the bank with SWIFT code (BIC) or<br/>Bank Name.</li> </ul>                                                                                                    |               |
|              | Available With X                                                                                                    |               |
|              |                                                                                                    |               |
|              | Fetch<br>BIC Bank Name                                                                                                    |               |
|              | BIC Bank Name No data to display.                                                                                                    |               |
|              | Page 1 (0 of 0 items) K < 1 > X                                                                                                    |               |
|              | On selection of the record if SWIFT code is<br>available, then SWIFT code will be defaulted. If<br>SWIFT code is not available then the bank's<br>name and address to be defaulted. |               |
|              | Note                                                                                                    |               |
|              | This field is mandatory if value is provided at <b>Drafts At</b> field.                                                                                                    |               |
| Tenor        | This field displays the value of Tenor as per the issued LC and can be modified if required.                                                                                        |               |

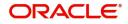

## **Shipmet Details**

| 😑 🍞 FuTura Bank                                 | Free Tasks                                  |                                |   | m NG1 BRANCH (NG1)            | May 19, 2014        | SRIDHAR<br>subham@gmail.com |
|-------------------------------------------------|---------------------------------------------|--------------------------------|---|-------------------------------|---------------------|-----------------------------|
| Export LC Amendment - S                         | crutiny                                     |                                |   |                               | iments 📕 📮 Remarks  | View LC 💉 🗙                 |
| 🤗 Main Details                                  | Availability & Shipment                     |                                |   |                               |                     | Screen ( 2 / 6)             |
| <ul> <li>Availability &amp; Shipment</li> </ul> | ▲ Availability Details                      |                                |   |                               |                     |                             |
| Payment Details                                 | <ul> <li>41a-Available with *</li> </ul>    | 41a-Available By *             |   | 42C-Drafts At                 | 42a-Drawee          |                             |
| Amendment Details                               | ISB Q                                       | BY PAYMENT                     | * |                               |                     | ۹ 🕑                         |
| Additional Details                              | Tenor                                       |                                |   |                               |                     |                             |
| Summary                                         |                                             |                                |   |                               |                     |                             |
|                                                 | ▲ Shipment Details<br>43P-Partial Shipments | 43T-Transshipment              |   | 44A-Place of Taking in Charge | 44E-Port of Loading |                             |
|                                                 | NOT ALLOWED 🔻                               | NOT ALLOWED                    | Ŧ |                               | LONDON              |                             |
|                                                 | 44F-Port of Discharge                       | 44B-Place of Final Destination |   | 44C-Latest Date of Shipment   | 44D-Shipment Period |                             |
|                                                 | CHENNAI                                     |                                |   | May 20, 2014                  |                     |                             |
|                                                 | ▲ 45A Description of Goods a<br>INCO Terms  | nd or Services                 |   | Hold                          | Cancel Save & Close | e Back Next                 |

As part of amendment, user can change the values available in the fields based on the description in the following table:

| Tonowing table.   |                                                                                                   | 1             |
|-------------------|---------------------------------------------------------------------------------------------------|---------------|
| Field             | Description                                                                                       | Sample Values |
| Partial Shipments | This field displays the value of Partial Shipments as per the LC and can be modified if required. |               |
|                   | This field specifies whether or not partial shipments are allowed under the documentary credit.   |               |
|                   | Select the appropriate value from the drop down.<br>Available values are:                         |               |
|                   | ALLOWED                                                                                           |               |
|                   | CONDITIONAL                                                                                       |               |
|                   | NOT ALLOWED                                                                                       |               |
| Transshipment     | This field displays the value of Transshipments as per the LC and can be modified if required.    |               |
|                   | This field specifies whether or not transshipment is allowed under the documentary credit.        |               |
|                   | Select the appropriate value from the drop down.<br>Available values are:                         |               |
|                   | ALLOWED                                                                                           |               |
|                   | CONDITIONAL                                                                                       |               |
|                   | NOT ALLOWED                                                                                       |               |

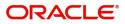

| Field                     | Description                                                                                                    | Sample Values |
|---------------------------|----------------------------------------------------------------------------------------------------|---------------|
| Place Of Taking In Charge | This field displays the value of place of taking in charge as per the LC and can be modified if required.<br>This field specifies the place of taking in charge (in case of a multi-modal transport document), the place of receipt (in case of a road, rail or inland waterway transport document or a courier or expedited delivery service document), the place of dispatch or the place of shipment to be indicated on the transport document.<br><b>Note</b><br>This field is alternate to <b>Port Of</b><br><b>Loading</b> . Any of these fields must have value and if both the fields has values, application will display an error message. |               |
| Port Of Loading           | This field displays the value of port of loading as<br>per the LC and can be modified if required.<br>This field specifies the port of discharge or airport<br>of destination to be indicated on the transport<br>document.<br><b>Note</b><br>This field is alternate to <b>Place Of Taking In</b><br><b>Charge</b> . Any of these fields must have value and<br>if both the fields has values, application will<br>display an error message.                                                                                                    |               |
| Port Of Discharge         | This field displays the value of port of discharge<br>as per the LC and can be modified if required.<br>This field specifies the port of discharge or airport<br>of destination to be indicated on the transport<br>document.<br><b>Note</b><br>This field is alternate to <b>Place Of Final</b><br><b>Destination</b> . Any of these fields must have value<br>and if both the fields has values, application will<br>display an error message.                                                                                                    |               |

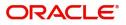

| Field                      | Description                                                                                                    | Sample Values |
|----------------------------|----------------------------------------------------------------------------------------------------|---------------|
| Place Of Final Destination | This field displays the value of Place of Final Destination as per the LC and can be modified if required.                                                                                                    |               |
|                            | This field specifies the final destination or place of delivery to be indicated on the transport document.                                                                                                    |               |
|                            | <b>Note</b><br>This field is alternate to <b>Port Of Discharge</b> . Any of these fields must have value and if both the fields has values, application will display an error message.                                                                                         |               |
| Latest Date Of Shipment    | This field displays the value of Latest Date of Shipment as per the LC and can be modified if required.                                                                                                    |               |
|                            | This field is alternate to <b>Shipment</b><br><b>Period</b> . Latest date of shipment or<br>shipment period must have value and if<br>both the fields has values, application will<br>display an error message.                                                                |               |
|                            | <b>Note</b><br>If amendment to the Shipment date<br>(advancing the Latest Shipment Date<br>before the Latest Shipment date of the<br>underlying Import LC), system validates<br>the amended value against the Back–<br>to– Back LC value and display<br>configurable override. |               |
| Shipment Period            | This field displays the value of shipment period as per the LC and can be modified if required.                                                                                                    |               |
|                            | Note<br>This field is alternate to Latest Date Of<br>Shipment.<br>Latest date of shipment or shipment period must<br>have value and if both the fields has values,<br>application will display an error message.                                                               |               |

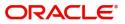

### **Description Of Goods And Or Services**

| ort LC Amendment -    | Scrutiny :: Application No: PK2E | LCA000058285    |                                 |             | II                            | 🖵 🖵 Overrides | Incoming Message    | View LC | 1      |
|-----------------------|----------------------------------|-----------------|---------------------------------|-------------|-------------------------------|---------------|---------------------|---------|--------|
| Main Details          | Availability Shipment            |                 |                                 |             |                               |               | Drawee              | Sci     | reen ( |
| Availability Shipment | PPBKGB21456                      | Q               | 4 Ia-Available by<br>BY PAYMENT | -           | 42C-Dratts At                 |               | Drawee              | ۹ 🕑     |        |
| Payment Details       | FFDRGD21400                      | ~               | DY PATIVIEINI                   | •           | ee                            |               |                     |         |        |
| Amendment Details     | Tenor                            |                 |                                 |             |                               |               |                     |         |        |
|                       |                                  |                 |                                 |             |                               |               |                     |         |        |
| Additional Details    |                                  |                 |                                 |             |                               |               |                     |         |        |
| Summary               |                                  |                 |                                 |             |                               |               |                     |         |        |
|                       | Shipment Details                 |                 |                                 |             |                               |               |                     |         |        |
|                       | 43P-Partial Shipments            |                 | 43T-Transshipment               |             | 44A-Place of Taking in Charge | 2             | 44E-Port of Loading |         |        |
|                       | ALLOWED                          | -               | ALLOWED                         | -           | CHN                           |               | CHN                 |         |        |
|                       |                                  |                 |                                 |             |                               |               |                     |         |        |
|                       | 44F-Port of Discharge            |                 | 44B-Place of Final Destination  |             | 44C-Latest Date of Shipment   |               | 44D-Shipment Period |         |        |
|                       | BRISTOL                          |                 | BRISTOL                         |             | Sep 28, 2019                  | <b></b>       |                     |         |        |
|                       | ▲ 45A Description of 0           | loods and /or 9 | Services                        |             |                               |               |                     |         |        |
|                       | INCO Terms                       |                 | INCO Terms Description          |             |                               |               |                     |         |        |
|                       | CIF                              | Q               | Cost, Insurance and Freight (   | nomed do.   |                               |               |                     |         |        |
|                       | Cir                              | ~               |                                 | nameu ue:   |                               |               |                     |         |        |
|                       |                                  |                 |                                 |             |                               |               |                     |         |        |
|                       | Goods Code                       | Goods Type      | Goods Description               | No of Units | Price per Unit                | Total Amount  |                     | Action  |        |
|                       | METAL                            | A               | Metallic Mercury                | 25          | £100.00                       |               | 2,500.00            | 1       |        |

This field contains a description of the goods and/or services of the issued LC and can be amended if required. Provide the Shipment Details based on the description in the following table:

| Field                 | Description                                                                                             | Sample Values |
|-----------------------|----------------------------------------------------------------------------------------------------|---------------|
| INCO Terms            | Select the appropriate INCO terms.                                                                      |               |
| INCO Term Description | The description of the INCO Term.                                                                       |               |
| + Icon                | Click + icon to add goods details.                                                                      |               |
| - Icon                | Click - icon to remove goods details.                                                                   |               |
| Goods Code            | Click look up icon to select the goods code.                                                            |               |
| Goods Type            | The goods type is auto populated depending on selected goods code.                                      |               |
| Goods Description     | The goods description is auto populated depending on selected goods code.                               |               |
| No of Units           | Enter the number of units being imported or exported.                                                   |               |
| Price per Unit        | Enter the value for price per unit.                                                                     |               |
| Total Amount          | System to calculate the total price                                                                     |               |
|                       | In case of online request, the system should populate the total amount from incoming request.           |               |
|                       | System should validate that the total amount is equal to the value of the transaction (LC/ Collection). |               |
| Action                | Click Edit icon to edit the goods detail.                                                               |               |
|                       | Click Delete icon to delete the goods detail.                                                           |               |

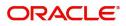

### **Action Buttons**

Use action buttons based on the description in the following table:

| Field            | Description                                                                                                    | Sample Values |
|------------------|----------------------------------------------------------------------------------------------------|---------------|
| Documents        | Upload the required documents.                                                                                                    |               |
| Remarks          | Provide any additional information regarding the LC. This information can be viewed by other users processing the request.                                                                                                    |               |
| Overrides        | Click to view the overrides accepted by the user.                                                                                                    |               |
| Incoming Message | Clicking this button allows the user to see the message in case of STP of incoming MT 767.                                                                                                    |               |
| View LC          | Enables the user to view the latest LC values displayed in the respective fields.                                                                                                    |               |
| Save & Close     | Save the information provided and holds the task<br>in you queue for working later.<br>This option will not submit the request.                                                                                                    |               |
| Cancel           | Cancel the Export LC amendment Scrutiny stage inputs.                                                                                                    |               |
| Hold             | The details provided will be registered and status<br>will be on hold.<br>This option is used, if there are any pending<br>information yet to be received from applicant and<br>appropriate remarks must be provided.                                                                                                    |               |
| Reject           | <ul> <li>On click of Reject, user must select a Reject<br/>Reason from a list displayed by the system.</li> <li>Reject Codes: <ul> <li>R1- Documents missing</li> <li>R2- Signature Missing</li> <li>R3- Input Error</li> <li>R4- Insufficient Balance/Limits</li> <li>R5 - Others.</li> </ul> </li> <li>Select a Reject code and give a Reject<br/>Description.</li> <li>This reject reason will be available in the remarks<br/>window throughout the process.</li> </ul> |               |
| Refer            | User must select a Refer Reason from the values<br>displayed by the system.<br>Refer Codes:<br>R1- Documents missing<br>R2- Signature Missing<br>R3- Input Error<br>R4- Insufficient Balance/Limits<br>R5 - Others.                                                                                                    |               |

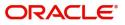

|   | Field | Description                                                                                                    | Sample Values |
|---|-------|----------------------------------------------------------------------------------------------------|---------------|
| - | Next  | On click of Next, system should validate if all the<br>mandatory fields have been captured. Necessary<br>error and override messages to be displayed. On<br>successful validation, system moves the task to<br>the next data segment. |               |

## **Payment Details**

## **Payment Details**

| = ORACLE              | Free Tasks                                     |                                                   | ( DEFAULTENTITY)                      | (PK2)<br>May 6, 2019 |                      |         | IDHAR02<br>gmail.com |
|-----------------------|------------------------------------------------|---------------------------------------------------|---------------------------------------|----------------------|----------------------|---------|----------------------|
| Export LC Amendment - | Scrutiny :: Application No: PK2ELCA000058285   |                                                   | II\                                   | 🔁 🛱 Overrides        | Incoming Message     | View LC | $_{\mu^{k'}} \times$ |
| Main Details          | Payment Details                                |                                                   |                                       |                      |                      | Scree   | en (3/6)             |
| Availability Shipment | Payment Details                                |                                                   |                                       |                      |                      |         |                      |
| Payment Details       | 49G-Special Payment conditions for beneficiary | 49H-Special Payment conditions for receiving bank | 48-Period for Presentation            | 49-Confirma          | tion Instructions *  |         |                      |
| Amendment Details     |                                                |                                                   |                                       | WITHOUT              |                      | Ŧ       |                      |
| Additional Details    | Partial Confirmation Allowed                   | Confirmation %                                    | Confirmation Amount                   | To be confirm        | ned by Advising Bank |         |                      |
| Summary               |                                                | 0                                                 | GBP 🔻 £0.00                           |                      |                      |         |                      |
|                       | 58A - Requested Confirmation Party             | 53A - Reimbursing Bank                            | 57A-Advise Through Bank               | 78-Instructio        | ns to P/A/N Bank     |         |                      |
|                       |                                                | ٩                                                 | Q                                     |                      | ۹ 🍃                  |         |                      |
|                       | 72-Sender to Receiver Information              | 71 D Charges                                      | 71N - Amendment charges payable by    |                      |                      |         |                      |
|                       | ۹ 🖪                                            |                                                   | · · · · · · · · · · · · · · · · · · · |                      |                      |         |                      |
|                       | Information to Issuing Bank                    |                                                   |                                       |                      |                      |         |                      |
|                       | 72-Sender to Receiver Information              | 79 Z Narrative                                    | Issuing Bank Account No               | Charges to b         | e Claimed            |         |                      |
|                       | ۹ 🕑                                            | ۹ 🕑                                               | ٩                                     | *                    |                      |         |                      |
|                       | 71 D Charges                                   | Issuing Bank Date                                 | 57a - Account with Bank               |                      |                      |         |                      |
|                       |                                                | <b>m</b>                                          | ۹ 🗗                                   |                      |                      |         |                      |
|                       |                                                |                                                   |                                       |                      |                      |         |                      |
|                       |                                                |                                                   |                                       |                      |                      |         |                      |
|                       | Information to Advise Through Bank             |                                                   |                                       |                      |                      |         |                      |
|                       | 72-Sender to Receiver Information              |                                                   |                                       |                      |                      |         |                      |
|                       | ۹ 🖪                                            |                                                   |                                       |                      |                      |         |                      |
| Audit                 |                                                |                                                   | Reject                                | Refer Hold Cano      | el Save & Close      | Back    | Next                 |

As part of amendment, user can change the values available in the fields based on the description in the following table:

| Tono milg table.                                    |                                                                                                    |               |
|-----------------------------------------------------|----------------------------------------------------------------------------------------------------|---------------|
| Field                                               | Description                                                                                                    | Sample Values |
| Special Payment<br>conditions for beneficiary       | This field displays the value of Spl Paymt Condn -<br>Beneficiary as per the LC and can be modified if<br>required.<br>If any special payment condition has to be<br>provided to beneficiary, the details for the same<br>must be captured in this field.                                                                                                    |               |
| Special Payment<br>conditions for receiving<br>bank | This field displays the value of Spl Paymt Condn -<br>Rec Bank as per the LC and can be modified if<br>required.<br>If any special payment condition has to be<br>provided to receiving bank, the details for the<br>same must be captured in this field. This field<br>specifies special payment conditions applicable<br>to the receiving bank without disclosure to the<br>beneficiary, for example, post-financing request/<br>conditions for receiving bank only. |               |

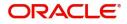

| Field                           | Description                                                                                                    | Sample Values |
|---------------------------------|----------------------------------------------------------------------------------------------------|---------------|
| Period for Presentation         | This field displays the value of Period for<br>Presentation as per the LC and can be modified if<br>required.<br>If the period of presentation is based on any<br>event other than shipment, then you can capture<br>the event name in text along with the number of<br>days in number. |               |
| Confirmation Instructions       | This field displays the value of Confirmation<br>Instructions as per the LC and can be modified if<br>required.<br>Select the confirmation instruction for the LC from                                                                                                    |               |
|                                 | the available LOV values – CONFIRM, MAY ADD, WITHOUT.                                                                                                    |               |
|                                 | Applicable only if field 49 - confirmation<br>instruction is 'confirm' or 'may add'. You can<br>search through LOV, Party type with banks<br>should only be displayed in LOV. The system<br>must display the following:                                                                 |               |
|                                 | a) SWIFT code (if available),                                                                                                    |               |
|                                 | b) Name and address of the bank                                                                                                    |               |
|                                 | On selection of the record, if SWIFT code is<br>available then SWIFT code will be defaulted. If<br>SWIFT code is not available then the bank's<br>name and address to be defaulted.                                                                                                    |               |
| Partial Confirmation<br>Allowed | Toggle On: Set the toggle 'On' to enable partial confirmation.                                                                                                    |               |
|                                 | Toggle Off: Set the toggle 'Off' to disable partial confirmation.                                                                                                    |               |
|                                 | Note<br>This field is applicable only if<br>Confirmation Instructions is set to<br>Confirm.                                                                                                    |               |
| Confirmation%                   | Provide the confirmation percentage.                                                                                                    |               |
|                                 | Note<br>This field is applicable only if<br>Confirmation Instructions is set to<br>Confirm and Partial Confirmation<br>Toggle is 'On'.                                                                                                    |               |
|                                 | Note<br>This field is alternate to <b>'Confirmation</b><br>Amount'.                                                                                                    |               |

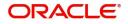

| Field                               | Description                                                                                                    | Sample Values |
|-------------------------------------|----------------------------------------------------------------------------------------------------|---------------|
| Confirmation Amount                 | Provide the confirmation percentage.<br>Note<br>This field is applicable only if<br>Confirmation Instructions is set to<br>Confirm and Partial Confirmation<br>Toggle is 'On'.<br>Note<br>This field is alternate to 'Confirmation<br>Amount'.                                                                                                    |               |
| To be confirmed by<br>Advising Bank | Toggle On: Set the toggle on to confirm by<br>advising bank.Toggle Off: Set the toggle off for not to be<br>confirmed by advising bank.                                                                                                    |               |
| Requested Confirmation<br>Party     | This field displays the value of Requested<br>Confirmation Party as per the issued LC and can<br>be modified if required.<br>This field is applicable only for LC Type -<br>Confirmed LC.                                                                                                    |               |
| Reimbursing Bank                    | <ul> <li>This field displays the value of Reimbursing Bank<br/>as per the LC and can be modified if required.</li> <li>Search through LOV. Party type with banks will<br/>be displayed in LOV.</li> <li>SWIFT code (if available),</li> <li>Name and address of the bank</li> <li>On selection of the record if SWIFT code is<br/>available, then SWIFT code will be defaulted. If<br/>SWIFT code is not available then the bank's<br/>name and address to be defaulted.</li> </ul> |               |

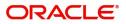

| Field                             | Description                                                                                                    | Sample Values |
|-----------------------------------|----------------------------------------------------------------------------------------------------|---------------|
| Advise Through Bank               | Online Channel – User can update the details received.                                                                                                    |               |
|                                   | Non-Online Channel -                                                                                                    |               |
|                                   | Search through LOV. Party type with banks must be displayed in LOV.                                                                                                    |               |
|                                   | SWIFT code (if available)                                                                                                    |               |
|                                   | <ul> <li>Name and address of the bank</li> </ul>                                                                                                    |               |
|                                   | On selection of the record if SWIFT code is<br>available, then SWIFT code will be defaulted. If<br>SWIFT code is not available then the bank's<br>name and address to be defaulted. |               |
|                                   | <b>Note</b><br>In case the selected Bank is not RMA<br>Compliant, the system displays error<br>message "RMA arrangement not<br>available".                                          |               |
| Instructions to P/A/N Bank        | This field displays the value of Instructions to P/A/<br>N Bank as per the LC and can be modified if<br>required.                                                                   |               |
| Sender to Receiver<br>Information | This field displays the value of Sender to<br>Receiver Information (FFT Details) as per the LC<br>and can be modified, if required.                                                 |               |
| Charges                           | This field displays the charges and can be modified, if required.                                                                                                    |               |
| Amendment charges<br>payable by   | <ul><li>Select the party to pay the amendment charges:</li><li>Applicant</li><li>Beneficiary</li><li>Others</li></ul>                                                               |               |

Information to Issuing Bank

Provide MT730 - Information to Issuing Bank details based on the description in the following table:

| Field                             | Description                                                                                                    | Sample Values |
|-----------------------------------|----------------------------------------------------------------------------------------------------|---------------|
| Sender to Receiver<br>Information | This field displays the additional information to receiver and can be modified, if required.                                      |               |
| Narrative                         | This field displays the additional information from<br>the advising bank to the issuing bank and can be<br>modified, if required. |               |
| Issuing Bank Account<br>Number    | This field displays the issuing bank account<br>number from the LOV and can be modified, if<br>required.                          |               |

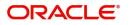

| Field                 | Description                                                                                              | Sample Values |
|-----------------------|----------------------------------------------------------------------------------------------------|---------------|
| Charges to be Claimed | This field displays the FFT from the LOV for the charges to be claimed and can be modified, if required. |               |
| Charges               | This field displays the charge details for advising and can be modified, if required.                    |               |
| Issuing Bank Date     | This field displays the issuing bank date and can be modified, if required.                              |               |
| Account with Bank     | This field displays the account to which the charges needs to be paid and can be modified, if required.  |               |

#### Information to Advise Through Bank

Provide MT710 - Information to Advise Through Bank details based on the description in the following table:

| Field                             | Description                                                                                  | Sample Values |
|-----------------------------------|----------------------------------------------------------------------------------------------|---------------|
| Sender to Receiver<br>Information | This field displays the additional information to receiver and can be modified, if required. |               |

#### **Action Buttons**

Use action buttons based on the description in the following table:

| Field            | Description                                                                                                    | Sample Values |
|------------------|----------------------------------------------------------------------------------------------------|---------------|
| Documents        | Upload the required documents.                                                                                                    |               |
| Remarks          | Provide any additional information regarding the LC. This information can be viewed by other users processing the request.                                                                                            |               |
| View LC          | Enables the user to view the latest LC values displayed in the respective fields.                                                                                                    |               |
| Overrides        | Click to view the overrides accepted by the user.                                                                                                    |               |
| Incoming Message | Clicking this button allows the user to see the message in case of STP of incoming MT 767.                                                                                                    |               |
| Save & Close     | Save the information provided and holds the task<br>in you queue for working later.<br>This option will not submit the request                                                                                        |               |
| Cancel           | Cancel the Scrutiny stage inputs.                                                                                                    |               |
| Hold             | The details provided will be registered and status<br>will be on hold.<br>This option is used, if there are any pending<br>information yet to be received from applicant and<br>appropriate remarks must be provided. |               |

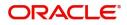

| Field  | Description                                                                                                    | Sample Values |
|--------|----------------------------------------------------------------------------------------------------|---------------|
| Reject | <ul> <li>On click of Reject, user must select a reject reason from a list displayed by the system.</li> <li>Reject Codes: <ul> <li>R1- Documents missing</li> <li>R2- Signature Missing</li> <li>R3- Input Error</li> <li>R4- Insufficient Balance/Limits</li> <li>R5 - Others.</li> </ul> </li> <li>Select a reject code and give a reject description.</li> <li>This reject reason will be available in the remarks window throughout the process.</li> </ul> |               |
| Refer  | User must select a Refer Reason from the values<br>displayed by the system.<br>Refer Codes:<br>R1- Documents missing<br>R2- Signature Missing<br>R3- Input Error<br>R4- Insufficient Balance/Limits<br>R5 - Others.                                                                                                    |               |
| Next   | On click of Next, system should validate if all the<br>mandatory fields have been captured. Necessary<br>error and override messages to be displayed. On<br>successful validation, system moves the task to<br>the next data segment.                                                                                                    |               |

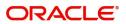

## **Amendment Details**

This section lists the amendments made to the LC. The amendment details table displays the original value and the amended values of the amended fields in two different columns to enable Scrutiny user to identify the modifications made to the LC.

| 😑 🍞 FuTura Bank                                                              | My Tasks                |                  |              |               |                 |                 |          | fbn uk (gs1     | Feb 1, 20 | 19           |         | SRIDHAR01<br>m@gmail.com |
|------------------------------------------------------------------------------|-------------------------|------------------|--------------|---------------|-----------------|-----------------|----------|-----------------|-----------|--------------|---------|--------------------------|
| Export LC Amendment - Sc                                                     | rutiny :: Application N | o: GS1ELCA000006 | 302          |               |                 | Documents       | Remarks  | i 🍄 Audit       |           | ning Message | View LC | $_{\mu}^{\mu}$ $\times$  |
| Main Details                                                                 | Amendment Deta          | ils              |              |               |                 |                 |          |                 |           |              | Sc      | reen ( 4 / 6)            |
| Availability Shipment     Payment Details                                    | ⊿ LC Amendme            | nt Details       |              |               |                 |                 |          |                 |           |              |         |                          |
| Amendment Details                                                            | Field Name              |                  |              | Amended Value |                 |                 |          | Value as per LC |           |              |         |                          |
| Additional Details                                                           | 49 - Confirmation In    | structions       |              | CONFIRM       |                 |                 |          | WITHOUT         |           |              |         |                          |
| Summary                                                                      | 48 - Period for Prese   | entation         |              | 21            |                 |                 |          |                 |           |              |         |                          |
|                                                                              | ⊿ Party Details         |                  |              |               |                 |                 |          |                 |           |              |         |                          |
|                                                                              | Party Type              | Party ID         | Customer Nam | e             | Customer Ref No |                 | Address1 | Address2        | Co        | ountry       | Status  |                          |
|                                                                              | No data to display.     |                  |              |               |                 |                 |          |                 |           |              |         |                          |
|                                                                              | Goods Details           | 5                |              |               |                 |                 |          |                 |           |              |         |                          |
|                                                                              | Goods Code              |                  | Goods Typ    | e             | G               | oods Descriptio | n        |                 |           | Status       |         |                          |
| Availability Shipment     Payment Details     Additional Details     Summary | No data to display.     |                  |              |               |                 |                 |          |                 |           |              |         |                          |
|                                                                              |                         |                  |              |               |                 |                 |          |                 |           |              |         |                          |
|                                                                              |                         |                  |              |               |                 |                 |          |                 |           |              |         |                          |
|                                                                              |                         |                  |              |               |                 |                 |          |                 |           |              |         |                          |
| Audit                                                                        |                         |                  |              |               |                 |                 |          | Reject Hold     | Cancel    | Save & Clos  | e Back  | Next                     |

### **Additional Fields**

Banks can configure these additional fields during implementation.

| \equiv 🍞 FuTura Bank                  | My Tasks                                    |           | fbn uk (  | GS1) 🛗 Feb 1, 2019 |              | SRID<br>subham@gr | HAR01 |
|---------------------------------------|---------------------------------------------|-----------|-----------|--------------------|--------------|-------------------|-------|
| Export LC Amendment - S               | crutiny :: Application No: GS1ELCA000006302 | Documents | Remarks   | i 🏰 Audit          | Incoming M   | Message 🐊         | e ×   |
| 🌱 Main Details                        | Additional Fields                           |           |           |                    |              | Screen            | (4/6) |
| Availability Shipment                 | Additional Fields                           |           |           |                    |              |                   |       |
| Payment Details                       | No Additional fields configured!            |           |           |                    |              |                   |       |
| <ul> <li>Additional Fields</li> </ul> |                                             |           |           |                    |              |                   |       |
| Additional Details                    |                                             |           |           |                    |              |                   |       |
| Summary                               |                                             |           |           |                    |              |                   |       |
|                                       |                                             |           |           |                    |              |                   |       |
|                                       |                                             |           |           |                    |              |                   |       |
|                                       |                                             |           |           |                    |              |                   |       |
|                                       |                                             |           |           |                    |              |                   |       |
|                                       |                                             |           |           |                    |              |                   |       |
|                                       |                                             |           |           |                    |              |                   |       |
|                                       |                                             |           |           |                    |              |                   |       |
|                                       |                                             |           |           |                    |              |                   |       |
|                                       |                                             |           |           |                    |              |                   |       |
|                                       |                                             |           |           |                    |              |                   |       |
| Audit                                 |                                             |           | Reject Ho | ld Cancel          | Save & Close | Back              | Next  |

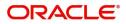

## **Additional Details**

| Main Details          | Additional Details                                                                        |                     |               |   |                       |   |                    |   |  | Screen ( 5 |
|-----------------------|-------------------------------------------------------------------------------------------|---------------------|---------------|---|-----------------------|---|--------------------|---|--|------------|
| Availability Shipment | Limits and Collaterals                                                                    | Commissio           | n, Charges an | : | Revolving Details     | : | FX Linkage         | : |  |            |
| Payment Details       | Limit Currency :                                                                          | Charge              |               |   | Revolving : No        |   | FX Reference Numbe |   |  |            |
| Amendment Details     | Limit Contribution :                                                                      | Commission          | :             |   | Revolving In :        |   | Contract Currency  | : |  |            |
| Additional Details    | Limit Status :<br>Collateral Currency :                                                   | Tax<br>Block Status | :             |   | Revolving Frequency : |   | Contract Amount    | : |  |            |
| Summary               | Collateral :<br>Contribution Collateral Status<br>:                                       |                     |               |   |                       |   |                    |   |  |            |
|                       | Assignment of Proceeds<br>AssignmentOfProceeds No<br>Assignee Name :<br>Assigned Amount : | •                   |               |   |                       |   |                    |   |  |            |
|                       |                                                                                           |                     |               |   |                       |   |                    |   |  |            |
|                       |                                                                                           |                     |               |   |                       |   |                    |   |  |            |
|                       |                                                                                           |                     |               |   |                       |   |                    |   |  |            |
|                       |                                                                                           |                     |               |   |                       |   |                    |   |  |            |
|                       |                                                                                           |                     |               |   |                       |   |                    |   |  |            |

#### Limits & Collateral

Limit availability needs to be checked if amendment involves increase in amount or tolerance or both and the LC is confirmed/ to be confirmed with the amended values.Provide the Limit Details based on the description in the following table:

| Limi   | t Details       |              |             |                       |                       |                    |                     |                                |                |                       |                  |          |        |
|--------|-----------------|--------------|-------------|-----------------------|-----------------------|--------------------|---------------------|--------------------------------|----------------|-----------------------|------------------|----------|--------|
|        | Customer ID     | Line         | ID Contribu | ition % Co            | Contribution Currency |                    | Contribution Amount |                                | Limit Check Re | sponse                | Response Message |          | Vie    |
| lo dat | ta to display.  |              |             |                       |                       |                    |                     |                                |                |                       |                  |          |        |
| Colla  | ateral Details  |              |             |                       |                       |                    |                     |                                |                |                       |                  |          |        |
|        |                 |              |             |                       |                       |                    |                     |                                |                |                       |                  |          |        |
| ollate | eral Type       | Collateral % | Currency    | Contribution Amo      | unt                   | Settlement Account |                     | Account Balance Check Res      | ponse          | Response Message      | Edit             |          | Delete |
| ash C  | Collateral      | 0            | GBP         |                       | US\$0.00              | PK20010440017      |                     |                                |                |                       | Cash Co          | llateral | 1      |
| en     | osit Linkage    | Details      |             |                       |                       |                    |                     |                                |                |                       |                  |          |        |
| -cp    | osit Linkage    | Details      |             |                       |                       |                    |                     |                                |                |                       |                  |          |        |
|        | Deposit Account | t Donosi     | Currency    | Deposit Maturity Date | Trans                 | action Currency    | Deposit             | Available In Transaction Curre |                | Linkage Amount(Transa | ction Currence)  | Edit     | Delete |
|        |                 | t Deposi     | currency    | Deposit Maturity Date | Transe                | iction currency    | Deposit             | Available in transaction curre | ncy            | Linkage Amount(Iransa | cuon currency)   | Eun      | Delete |
|        | ta to display.  |              |             |                       |                       |                    |                     |                                |                |                       |                  |          |        |

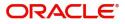

| Limit Details                                                                                                    | ×                                                                                                    |               |
|----------------------------------------------------------------------------------------------------|----------------------------------------------------------------------------------------------------|---------------|
| Customer Id   001044 <ul> <li>Q</li> </ul> Contribution % * <li>100.0</li> <li>V</li> <li>A</li> Contribution Currency GBP Limit Currency GBP Limit Currency GBP Limit Check Response Available Expiry Date Verify | Line ID *<br>001044 <b>Q</b><br>Limits Description<br>Contribution Amount *<br><i>£2,200.00</i><br>Limit Available Amount<br><i>£999,528,418,464.36</i><br>Response Message<br>The Earmark can be performed as the f                                                                                                    |               |
| Field                                                                                                    | Save & Close Close Description                                                                                                    | Sample Values |
| Plus Icon                                                                                                    | Click plus icon to add new Limit Details.                                                                                                    |               |
| Minus Icon                                                                                                    | Click minus icon to remove any existing Limit Details.                                                                                                    |               |
| Limit Details                                                                                                    | Customer ID: Issuing Bank/ Confirming bank.                                                                                                    |               |
| Line ID                                                                                                    | User can choose from the various lines available<br>and mapped under the customer id gets listed in<br>the drop down. LINE ID-DESCRIPTION will be<br>available for selection along with Line ID. When<br>you click on 'verify', the system will return value if<br>the limit check was successful or Limit not<br>Available. If limit check fails, the outstanding limit<br>after the transaction value will be shown in the<br>limit outstanding amount. |               |
| Contribution                                                                                                    | System will default this to 100%. User can<br>modify, if contribution is more than 100%. System<br>will display an alert message, if modified.                                                                                                    |               |
|                                                                                                    | Once contribution% is provided, system will default the amount.                                                                                                    |               |
|                                                                                                    | System to validate that if Limit Contribution% plus<br>Collateral% is equal to 100. If the total<br>percentage is not equal to 100 application will<br>display an alert message.                                                                                                    |               |
| Contribution Currency                                                                                                    | The LC currency will be defaulted in this field.                                                                                                    |               |
| Contribution Amount                                                                                                    | Contribution amount will default based on the contribution%.                                                                                                    |               |

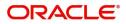

| Field                  | Description                                                                                                    | Sample Values |
|------------------------|----------------------------------------------------------------------------------------------------|---------------|
| Limit Currency         | Limit Currency will be defaulted in this field.                                                                                                    |               |
| Limit Available Amount | This field will display the value of available limit,<br>i.e., limit available without any earmark. The Limit<br>Available Amount must be greater than the<br>Contribution Amount. |               |
| Limit Check Response   | Response can be 'Success' or 'Limit not<br>Available'.                                                                                                    |               |
| Response Message       | Detailed Response message.                                                                                                    |               |
| Expiry Date            | This field displays the date up to which the Line is valid                                                                                                    |               |

Collateral availability needs to be checked if amendment involves increase in amount or tolerance. Provide the collateral details based on the description provided in the following table:

| Collateral Type | Collateral % | Currency | Contribution Amount | Settlement Account   | Account Balance Check Respons | e Response Message | Edit            | Delete |
|-----------------|--------------|----------|---------------------|----------------------|-------------------------------|--------------------|-----------------|--------|
| Cash Collateral | 0            | GBP      | US\$0.0             | PK1000325025         |                               |                    | Cash Collateral | 1      |
|                 |              |          |                     |                      |                               |                    | Save & Clos     | e Ca   |
| ollateral D     | etails       |          |                     |                      | ×                             |                    |                 |        |
| Collateral Ty   | ype *        |          | Collateral %        | *                    |                               |                    |                 |        |
| Cash Colla      | teral        |          | ▼ 20                | × /                  |                               |                    |                 |        |
| Currency        |              |          | Contribution        | n Amount *           |                               |                    |                 |        |
| GBP             |              |          |                     | £4                   | 4,000.00                      |                    |                 |        |
| Settlement      | Account *    |          | Settlement          | Account Branch       |                               |                    |                 |        |
| 203001346       | 5000000001   | 7        | 203                 |                      |                               |                    |                 |        |
| Settlement      | Account Curr | ency     | Account Ava         | ilable Amount        |                               |                    |                 |        |
| GBP             |              |          |                     | £998,920             | 5,760.53                      |                    |                 |        |
| Response        |              |          | Response M          | essage               |                               |                    |                 |        |
| Available       |              |          | The amour           | t block can be perfo | rmed as                       |                    |                 |        |
| Verify          |              |          |                     |                      |                               |                    |                 |        |
| veniy           |              |          |                     |                      |                               |                    |                 |        |
|                 |              |          |                     |                      |                               |                    |                 |        |
|                 |              |          |                     | Save & Close         | × Cancel                      |                    |                 |        |

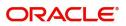

| Field                        | Description                                                                                                    | Sample Values |
|------------------------------|----------------------------------------------------------------------------------------------------|---------------|
|                              |                                                                                                    | Sample values |
| Edit Link                    | Click edit link to edit any existing Collateral Details.                                                                                                    |               |
| Plus Icon                    | Click plus icon to add new Collateral Details.                                                                                                    |               |
| +                            |                                                                                                    |               |
| Minus Icon                   | Click minus icon to remove any existing Collateral Details.                                                                                                    |               |
| Collateral Type              | Cash Collateral (CASA) will be the default value<br>available as collateral type. User can select either<br>Cash Collateral or Deposits.                                                                                                    |               |
|                              | The collateral % maintained for the customer is<br>defaulted into the Collateral Details screen. If<br>collateral % is not maintained for the customer,<br>then system should default the collateral %<br>maintained for the product. User can modify the<br>defaulted collateral percentage, in which case<br>system should display a override message<br>"Defaulted Collateral Percentage modified. |               |
| Collateral%                  | User must enter the percentage of collateral to be<br>linked to this transaction. If the value is more than<br>100% system will display an alert message.                                                                                                    |               |
|                              | The collateral % maintained for the customer is<br>defaulted into the Collateral Details screen. If<br>collateral % is not maintained for the customer,<br>then system should default the collateral %<br>maintained for the product. User can modify the<br>defaulted collateral percentage, in which case<br>system should display a override message<br>"Defaulted Collateral Percentage modified. |               |
| Currency                     | The LC currency will get defaulted in this field.                                                                                                    |               |
| Contribution Amount          | Collateral contribution amount will get defaulted in this field.                                                                                                    |               |
|                              | The collateral % maintained for the customer is<br>defaulted into the Collateral Details screen. If<br>collateral % is not maintained for the customer,<br>then system should default the collateral %<br>maintained for the product. User can modify the<br>defaulted collateral percentage, in which case<br>system should display a override message<br>"Defaulted Collateral Percentage modified. |               |
| Settlement Account           | Select the settlement account for then collateral.                                                                                                    |               |
| Settlement Account<br>Branch | Settlement Account Branch will be auto-<br>populated based on the Settlement Account<br>selection.                                                                                                    |               |

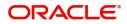

| Field                          | Description                                                                                | Sample Values |
|--------------------------------|--------------------------------------------------------------------------------------------|---------------|
| Settlement Account<br>Currency | Select the Settlement Account Currency.                                                    |               |
| Account Available Amount       | Account Available Amount will be auto-populated based on the Settlement Account selection. |               |
| Response                       | Response can be 'Success' or 'Amount not<br>Available'.                                    |               |
| Response Message               | Detailed Response message.                                                                 |               |

### **Charge Details**

On click of 'Next' in the previous screen, system will auto populate the charges, commission and tax components mapped to the product from the back office system.

| Edit | Component  | Currency | Amount | Modified | Billing   | Defer | Waive | Charge Party | Settlement Accou |
|------|------------|----------|--------|----------|-----------|-------|-------|--------------|------------------|
| ß    | LCCOURAMND | GBP      | £50.00 | incuncu  | 5 million |       |       | enargerary   | PK200104400      |

If default charges are available under the product, they should be defaulted here with values. If customer or customer group specific charges are maintained, then the same will be defaulted from back end system.

| Field           | Description                                                                                                    | Sample Values |
|-----------------|----------------------------------------------------------------------------------------------------|---------------|
| Edit Icon       | Click edit link to edit any existing Charge Details.                                                                                                    |               |
| Component       | Charge Component type.                                                                                                    |               |
| Currency        | Defaults the currency in which the charges have to be collected.                                                                                                    |               |
| Amount          | An amount that is maintained under the product code gets defaulted in this field. User can edit the value, if required.                                                                                                    |               |
| Modified Amount | From the default value, if the rate is changed or<br>the amount is changed, the value gets updated in<br>the modified amount field.                                                                                                |               |
| Billing         | If charges are handled by separate billing engine,<br>then by selecting billing the details to be available<br>for billing engine for further processing.                                                                          |               |
|                 | On simulation of charges/commission from Back<br>Office, if any of the Charges/Commission<br>component for the customer is 'Billing' enabled,<br>'Billing' toggle for that component should be<br>automatically checked in OBTFPM. |               |
|                 | The user can not select/de-select the check box if it is de-selected by default.                                                                                                    |               |
|                 | This field is disabled, if 'Defer' toggle is enabled.                                                                                                    |               |

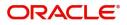

| Field              | Description                                                                                                    | Sample Values |
|--------------------|----------------------------------------------------------------------------------------------------|---------------|
| Defer              | If charges have to be deferred and collected at<br>any future step, this check box has to be<br>selected.                                                                                                    |               |
|                    | On simulation of charges/commission from Back<br>Office, if any of the Charges/Commission<br>component for the customer is AR-AP tracking<br>enabled, 'Defer' toggle for that component should<br>be automatically checked in OBTFPM. |               |
|                    | The user can select/de-select the check box. On de-selection the user has to click on 'Recalculate' charges button for re-simulation.                                                                                                 |               |
| Waive              | If charges have to be waived, this check box has<br>to be selected.<br>Based on the customer maintenance, the<br>charges should be marked for Billing or for Defer.<br>This field is disabled, if 'Defer' toggle is enabled.          |               |
| Charge Party       | Charge party will be beneficiary by default. You can change the value to applicant                                                                                                    |               |
| Settlement Account | Details of the settlement account.                                                                                                    |               |

Provide the Commission Details based on the description provided in the following table:

Commission Details

| Component           | Rate | Modified | Currency | Amount | Modified | Defer | Waive | Charge Party |
|---------------------|------|----------|----------|--------|----------|-------|-------|--------------|
| No data to display. |      |          |          |        |          |       |       |              |

Page 1 (0 of 0 items) K < 1 > >

| Field     | Description                                                                                                    | Sample Values |
|-----------|----------------------------------------------------------------------------------------------------|---------------|
| Edit Link | Click edit link to edit any existing commission<br>Details.                                                                                                    |               |
| Component | Select the commission component                                                                                                    |               |
| Rate      | Defaults from product.<br>The commission rate, if available in Back Office<br>defaults in OBTFPM. The user is able to change<br>the rate.<br>If flat commission is applicable, then commission<br>amount defaulted from back office is modifiable<br>by the user. Rate field will be blank and the user<br>cannot modify the Rate field. |               |
| Currency  | Defaults the currency in which the commission needs to be collected                                                                                                    |               |

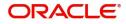

| Field              | Description                                                                                                    | Sample Values |
|--------------------|----------------------------------------------------------------------------------------------------|---------------|
| Amount             | An amount that is maintained under the product code defaults in this field.                                                                                                    |               |
|                    | The commission rate, if available in Back Office<br>defaults in OBTFPM. The user is able to change<br>the rate, but not the commission amount directly.<br>The amount gets modified based on the rate<br>changed and the new amount is calculated in<br>back office based on the new rate and is<br>populated in OBTFPM. |               |
|                    | If flat commission is applicable, then commission<br>amount defaulted from back office is modifiable<br>by the user. Rate field will be blank and the user<br>cannot modify the Rate field.                                                                                                    |               |
| Modified Amount    | From the default value, if the rate or amount is<br>changed, the modified value gets updated in the<br>modified amount field.                                                                                                    |               |
| Billing            | If charges/commission is handled by separate<br>billing engine, then by selecting billing the details<br>to be available for billing engine for further<br>processing.                                                                                                    |               |
| Defer              | Select the check box, if charges/commissions has to be deferred and collected at any future step.                                                                                                    |               |
| Waive              | Select the check box to waive charges/ commission.                                                                                                    |               |
|                    | Based on the customer maintenance, the charges/commission can be marked for Billing or Defer.                                                                                                    |               |
|                    | If the defaulted Commission is changed to defer<br>or billing or waive, system must capture the user<br>details and the modification details in the<br>'Remarks' place holder.                                                                                                    |               |
| Charge Party       | Charge party will be 'Applicant' by Default. You can change the value to Beneficiary                                                                                                    |               |
| Settlement Account | Details of the Settlement Account.                                                                                                    |               |

The tax component is calculated based on the commission and defaults if maintained at product level. User cannot update tax details and any change in tax amount on account of modification of charges/ commission will be available on click of Re-Calculate button or on hand off to back-end system.

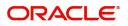

Tax details are defaulted from the back-end system.

Tax Details

| Component           | Currency   |        | Amount          | Billing                                                | Defer     | Settlement Accou |
|---------------------|------------|--------|-----------------|--------------------------------------------------------|-----------|------------------|
| No data to display. |            |        |                 |                                                        |           |                  |
| Field               |            | Descr  | iption          |                                                        |           | Sample Values    |
| Compone             | ent        | Tax C  | omponent typ    | be                                                     |           |                  |
| Currency            | ,          | Theta  | x currency is t | the same as the com                                    | nmission. |                  |
| Amount              |            | percei | ntage of com    | faults based on the mission maintained t, if required. | -         |                  |
| Settleme            | nt Account | Detail | s of the settle | ement account.                                         |           |                  |

#### **Assignment of Proceeds**

In this tile, assignment details for the applicable processes is displayed. Proceeds can be assigned only if the parties have been assigned during drawing or update drawing process.\

|          |             |                                                                                                    |                                                |                |                |                                                      |                |                 |                  | D           |
|----------|-------------|----------------------------------------------------------------------------------------------------|------------------------------------------------|----------------|----------------|------------------------------------------------------|----------------|-----------------|------------------|-------------|
| Sequence | Assignee Id | Assignee Name                                                                                                    | Address Line 1                                 | Address Line 2 | Address Line 3 | Address Line 4                                       | Assignment %   | Assigned Amount | Account Currency | Account     |
| 1        | OP0000015   | baibhav anand                                                                                                    | hsdhs shdhsds                                  | sdsd vdf dfdfd | fddf dfdf      |                                                      | 2.75           | 11000           | GBP              | 00000044220 |
| 2        | OP0000019   | BEN Stokes                                                                                                    | ENGLAND                                        |                |                |                                                      | 19.25          | 77000           | GBP              | 000101200   |
| 3        | OP0000028   | Pradeep chauhan                                                                                                    | ADD 1                                          | ADD2           | ADD 3          |                                                      | 22.75          | 91000           | GBP              | 123987987   |
|          |             | Assignee<br>Sequence<br>1<br>Assignee N<br>baibhav ar<br>Address Lir<br>sdsd vdf d<br>Address Lir<br>sdsddsfd<br>Assigned A<br>Account *<br>000000443 | *<br>lame<br>nand<br>Ifdfd<br>he 4<br>smount * | \$11,000.00    |                | OP0<br>Addr<br>hsdl<br>Addr<br>fddf<br>Assig<br>2.75 | unt Currency * | x<br>Q<br>V ^   |                  |             |
|          |             |                                                                                                    |                                                | escriptio      | n              |                                                      | ✓ Save & C     | Close × Close   | Sample           | Values      |

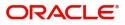

| Field            | Description                                                                                                    | Sample Values |
|------------------|----------------------------------------------------------------------------------------------------|---------------|
| Assignee ID      | System lists all the third party that have been<br>maintained from the third party maintenance<br>replicated from back office. User can select the<br>assignee id.                                                                                                    |               |
| Assignee Name    | System defaults the assignee name pertaining to the assignee id.                                                                                                    |               |
| Address Line 1-4 | System defaults the assignee address.                                                                                                    |               |
| Assignment %     | User can input the percentage of LC amount that<br>has be assigned to the assignee. Once the user<br>updates the rate, the system has to calculate the<br>amount as per assigned rate and default in the<br>assigned amount field. If the user directly<br>captures the assigned amount then the assigned<br>percentage has to calculate the percentage and<br>the same to be populated in the screen. If<br>contribution is more than 100%, system to display<br>an alert message. Once contribution % is input<br>system will default the amount. System to<br>validate that Limit Contribution percentage plus<br>Collateral percentage is equal to 100. Otherwise<br>system to provide override.The assignment<br>percentage should be rounded to two decimal<br>places |               |
| Assignee Amount  | User can input the amount that has to be<br>assigned to the assignee. If the user has already<br>inputted the assignment percentage, system to<br>calculate the amount and populate the value                                                                                                    |               |
| Account Currency | User can select the account currency of the settlement account of the assignee. Only the currencies for which the settlement account is available, only those currency will be displayed.                                                                                                    |               |
| Account          | User can select the settlement account listed from the LOV.                                                                                                    |               |

### FX Linkage Details

This section enables the user to link the existing FX contract(s) to the LC transactions. User can link multiple forward FX contracts.FX contract linkage with the Bill booking can happen only for immediate liquidation of sight payment or for Usance. For manual sight payment, the user needs to link the FX contract on the date of liquidation of the Bill.

Following are the conditions of FX Linkage:

- If any LC Amendment is pending for beneficiary confirmation with FX changes, then the system, will not allow another amendment on this contract further.
- FX request will be processed in external system, only after successful amendment confirmation has been done.
- Sum of Linked amount will not be greater than LC contract amount. Linked amount will not be greater than the available amount for linkage.
- Delink of linked FX or Reduction of linked amount from the LC is allowed if the same is not attached to any Bills.

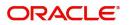

• Reduction of LC contract amount with FX, through LC amendment will be restricted, when the contract amount goes below the FX linkage amount. User will be intimated with the message.

| Linkage                       |                                                                     |                         |                           |      |                               |                                |                            |                |              |     |
|-------------------------------|---------------------------------------------------------------------|-------------------------|---------------------------|------|-------------------------------|--------------------------------|----------------------------|----------------|--------------|-----|
| Linkage                       |                                                                     |                         |                           |      |                               |                                |                            |                |              |     |
| Reference Number              | Bought Currency                                                     | SOLD Currency           | Available Contract Amount | Rate | Linked Amount                 | Current Utilized Amount        | Total Utilized Amount      | FX Expiry Date | Action       |     |
| 2FXF1200762005                | GBP                                                                 |                         | \$1,000.00                | 1.33 | \$1,000.00                    |                                |                            | Jun 28, 2020 🛗 | 2            |     |
| e <sup>1</sup> of 1 (1 of     | 1 items) K < [                                                      | 1 > >                   |                           |      |                               |                                |                            |                |              |     |
| age FX Rate                   |                                                                     |                         |                           |      |                               |                                |                            |                |              |     |
|                               |                                                                     |                         |                           |      |                               |                                |                            |                |              |     |
|                               |                                                                     |                         |                           |      |                               |                                |                            |                |              |     |
|                               |                                                                     |                         |                           |      |                               |                                |                            |                | Save & Close | Can |
|                               |                                                                     |                         |                           |      |                               |                                |                            |                |              |     |
|                               |                                                                     |                         |                           |      |                               |                                |                            |                |              |     |
|                               |                                                                     |                         |                           |      |                               |                                |                            |                |              |     |
|                               |                                                                     |                         |                           |      |                               |                                |                            |                |              |     |
| FX                            | Linkage                                                             |                         |                           |      |                               |                                |                            |                | ×            |     |
|                               |                                                                     | . *                     |                           |      | -                             |                                |                            |                | ×            |     |
| FX                            | Reference N                                                         |                         |                           |      | Cur                           | rrency                         |                            |                | ×            |     |
| FX                            |                                                                     |                         | Q                         |      | Cur<br>GE                     |                                |                            |                | ×            |     |
| FX<br>PK                      | Reference N                                                         | 52005                   | Q                         |      | GE                            |                                | Amount                     |                | ×            |     |
| FX<br>PK                      | Reference N<br>(2FXF120076<br>ntract Amou                           | 52005                   |                           |      | GE                            | BP                             | <b>Amount</b><br>£1,000.00 |                | ×            |     |
| FX<br>PK<br>Cor<br>GE         | Reference N<br>K2FXF120076<br>ntract Amou                           | 52005<br>nt<br>£1,000.0 |                           |      | GE<br>Ava<br>GE               | BP<br>ailable Contract A<br>BP |                            |                | ×            |     |
| FX<br>PK<br>Cor<br>GE<br>Linl | Reference N<br>C2FXF120076<br>ntract Amou<br>3P •<br>kage Amour     | 52005<br>nt<br>£1,000.0 | 00                        |      | GE<br>Ava<br>GE<br>Rat        | ailable Contract ,<br>BP 🔹     |                            |                | ×            |     |
| FX<br>PK<br>Cor<br>GE         | Reference N<br>C2FXF120076<br>ntract Amou<br>3P •<br>kage Amour     | 52005<br>nt<br>£1,000.0 | 00                        |      | GE<br>Ava<br>GE               | ailable Contract ,<br>BP 🔹     |                            |                | ×            |     |
| FX<br>PK<br>Cor<br>GE<br>Linl | Reference N<br>(2FXF120076<br>ntract Amou<br>3P<br>kage Amour<br>3P | 52005<br>nt<br>£1,000.0 | 00                        |      | GE<br>Ava<br>GE<br>Rat<br>1.3 | ailable Contract ,<br>BP 🔹     |                            | ~              | ×            |     |

FX Delivery Period To

Save & Close

FX Delivery Period From

| Field               | Description                                                                                                    | Sample Values |
|---------------------|----------------------------------------------------------------------------------------------------|---------------|
| FX Reference Number | Select the FX contract reference number from the LOV. On selection, system defaults date, available amount, bought currency, sold currency and rate.                          |               |
|                     | Forward FX Linkage available for selection at bill would be as follows,                                                                                                    |               |
|                     | <ul> <li>Counterparty of the FX contract should be<br/>the counterparty of the Bill contract.</li> </ul>                                                                      |               |
|                     | <ul> <li>Active Forward FX transactions authorized<br/>not marked for auto liquidation.</li> </ul>                                                                            |               |
|                     | <ul> <li>Bill contract currency should be BOT<br/>currency of the FX transaction in case of an<br/>export Bill or the SOLD currency in case of<br/>an Import Bill.</li> </ul> |               |

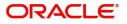

| Field                        | Description                                                                                                    | Sample Values |
|------------------------------|----------------------------------------------------------------------------------------------------|---------------|
| Currency                     | System defaults from the linked FX contract.                                                                                                    |               |
| Bought Currency              | System defaults from the linked FX contract.                                                                                                    |               |
| Sold Currency                | System defaults from the linked FX contract.                                                                                                    |               |
| Available Contract<br>Amount | Available amount will be FX contract amount minus the linked amount.                                                                                                    |               |
|                              | Available amount for linkage should be greater than Zero.                                                                                                    |               |
| Rate                         | Exchange rate is defaulted from the linked FX contract.                                                                                                    |               |
| Linked Amount                | Sum of Linked amount will not be greater than Bill/LC contract amount.                                                                                                    |               |
|                              | Linked amount will not be greater than the available amount for linkage.                                                                                                    |               |
| Current Utilized Amount      | Current Utilized amount displays the liquidated /<br>purchased /discounted /negotiated amount of BC<br>contract. It cannot go beyond the linked FX<br>amount.                                                                                                    |               |
| Total Utilized Amount        | Total Utilized amount displays the total amount<br>utilized against the corresponding linked FX. On<br>query, both Utilized and Total Utilized amount<br>holds the amount of latest version.                                                                                                    |               |
| FX Expiry Date               | System defaults expiry date from the linked FX contract.                                                                                                    |               |
| FX Delivery Period From      | Displays the FX delivery start date.                                                                                                    |               |
| FX Delivery Period To        | Displays the FX delivery end date.                                                                                                    |               |
| Action                       | Click the Edit icon to edit the FX linkage details.                                                                                                    |               |
|                              | Click the Delete icon to delete the FX linkage details.                                                                                                    |               |
| Average FX Rate              | Multiple forward FX contract could be linked, and<br>exchange rate of FX contract vary from each.<br>Hence, effective exchange rate for bill would be<br>arrived using weighted average method and it is<br>utilized during purchase/negotiation/discount or<br>liquidation of the bill. This will be populated in the<br>Average FX Rate. |               |

### **Action Buttons**

Use action buttons based on the description in the following table:

| Field     | Description                    | Sample Values |
|-----------|--------------------------------|---------------|
| Documents | Upload the required documents. |               |

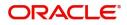

| Field            | Description                                                                                                    | Sample Values |
|------------------|----------------------------------------------------------------------------------------------------|---------------|
| Remarks          | Provide any additional information regarding the LC. This information can be viewed by other users processing the request.                                                                                                    |               |
| Overrides        | Click to view the overrides accepted by the user.                                                                                                    |               |
| Incoming Message | Clicking this button allows the user to see the message in case of STP of incoming MT 767.                                                                                                    |               |
| View LC          | Enables the user to view the latest LC values displayed in the respective fields.                                                                                                    |               |
| Save & Close     | Save the information provided and holds the task<br>in you queue for working later.<br>This option will not submit the request                                                                                                    |               |
| Cancel           | Cancel the Scrutiny stage inputs.                                                                                                    |               |
| Hold             | The details provided will be registered and status<br>will be on hold.<br>This option is used, if there are any pending<br>information yet to be received from applicant and<br>appropriate remarks must be provided.                                                                                                    |               |
| Reject           | <ul> <li>On click of Reject, user must select a Reject<br/>Reason from a list displayed by the system.</li> <li>Reject Codes: <ul> <li>R1- Documents missing</li> <li>R2- Signature Missing</li> <li>R3- Input Error</li> <li>R4- Insufficient Balance/Limits</li> <li>R5 - Others.</li> </ul> </li> <li>Select a Reject code and give a Reject<br/>Description.</li> <li>This reject reason will be available in the remarks<br/>window throughout the process.</li> </ul> |               |
| Refer            | User must select a Refer Reason from the values<br>displayed by the system.<br>Refer Codes:<br>R1- Documents missing<br>R2- Signature Missing<br>R3- Input Error<br>R4- Insufficient Balance/Limits<br>R5 - Others.                                                                                                    |               |
| Next             | On click of Next, system should validate if all the mandatory fields have been captured. Necessary error and override messages to be displayed. On successful validation, system moves the task to the next data segment.                                                                                                    |               |

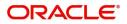

### Summary

User can review the summary of details updated in Scrutiny Export LC Amendment request.

Log in to Oracle Banking Trade Finance Process Management (OBTFPM) system to see the summary tiles. The tiles must display a list of important fields with values. User can drill down from summary Tiles into respective data segments.

| Details                                                      | Scrutiny :: Application No: PK2ELCA000058285                                                                                                    |                                                                                                    |                                                          | Coverrides                                                                    | View LC |
|--------------------------------------------------------------|----------------------------------------------------------------------------------------------------|----------------------------------------------------------------------------------------------------|----------------------------------------------------------|-------------------------------------------------------------------------------|---------|
| bility Shipment                                              | Main Details                                                                                                    | Availability Shipment                                                                                          | Payment Details                                          | Amendment Details                                                             |         |
| ent Details<br>dment Details<br>onal Details<br>ia <b>ry</b> | Form of LC : IRREVOCABLE<br>Submission Mode : Desk<br>Date of Issue : 2019-05-06<br>Date of Expiry : 2019-10-12<br>Place of Expiry : CHN                                                                              | Available With : PPBKGB21456<br>Available By : PAYMENT<br>Port of Loading : CHN<br>Port of Discharge : BRISTOL | Period of Present. :<br>Confirmation Instr. : WITHOUT    | Click here to view :<br>Amended/Updated<br>Details                            |         |
|                                                              | Limits and Collaterals                                                                                                    | Commission, Charges and Taxes                                                                                  | Revolving Details                                        | Assignment of Proceeds                                                        |         |
|                                                              | Limit Currency     : USD       Limit Contribution     : 1001       Limit Status     : Not Verified       Collateral Currency     : GBP       Collateral Contr.     : 80.08       Collateral Status     : Not Verified | Charge : GBP50<br>Commission :<br>Tax :<br>Block Status : Not Initia                                           | Revolving : N<br>Revolving In :<br>Revolving Frequency : | Assignment of : <b>No</b><br>proceeds Assignee Name<br>:<br>Assigned Amount : |         |
|                                                              |                                                                                                    |                                                                                                    |                                                          |                                                                               |         |
|                                                              |                                                                                                    |                                                                                                    |                                                          |                                                                               |         |
|                                                              |                                                                                                    |                                                                                                    |                                                          |                                                                               |         |

#### Tiles Displayed in Summary

- Main Details User can view and modify details about application details and LC details, if required.
- Party Details User can view party details like beneficiary, advising bank etc.
- Availability and Shipment User can view and modify availability and shipment details, if required.
- Payments User can view and modify all details related to payments, if required.
- Amendment Details User can view the amended details of LC.
- Additional Fields User can view the additional fields of LC.
- Limits and Collaterals User can view and modify limits and collateral details, if required.
- Charges User can view and modify charge details, if required.

#### **Action Buttons**

Use action buttons based on the description in the following table:

| Field            | Description                                                                                                    | Sample Values |
|------------------|----------------------------------------------------------------------------------------------------|---------------|
| Documents        | Upload the required documents.                                                                                             |               |
| Remarks          | Provide any additional information regarding the LC. This information can be viewed by other users processing the request. |               |
| Overrides        | Click to view the overrides accepted by the user.                                                                          |               |
| Incoming Message | Clicking this button allows the user to see the message in case of STP of incoming MT 767.                                 |               |
| View LC          | Enables the user to view the latest LC values displayed in the respective fields.                                          |               |

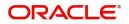

| Field        | Description                                                                                                    | Sample Values |
|--------------|----------------------------------------------------------------------------------------------------|---------------|
| Submit       | Task will get moved to next logical stage of<br>Export LC Amendment.                                                                        |               |
|              | If mandatory fields have not been captured,<br>system will display an error message until the<br>mandatory fields data are provided.        |               |
| Back         | Task moves to the previous screen.                                                                                                    |               |
| Save & Close | Save the information provided and holds the task in you queue for working later.                                                            |               |
|              | This option will not submit the request                                                                                                    |               |
| Cancel       | Cancel the Scrutiny stage inputs.                                                                                                    |               |
| Hold         | The details provided will be registered and status will be on hold.                                                                         |               |
|              | This option is used, if there are any pending<br>information yet to be received from applicant and<br>appropriate remarks must be provided. |               |
| Reject       | On click of Reject, user must select a Reject Reason from a list displayed by the system.                                                   |               |
|              | Reject Codes:                                                                                                    |               |
|              | R1- Documents missing                                                                                                    |               |
|              | R2- Signature Missing                                                                                                    |               |
|              | R3- Input Error                                                                                                    |               |
|              | <ul> <li>R4- Insufficient Balance/Limits</li> <li>R5 - Others.</li> </ul>                                                                   |               |
|              | Select a Reject code and give a Reject<br>Description.                                                                                      |               |
|              | This reject reason will be available in the remarks window throughout the process.                                                          |               |
| Refer        | User must select a Refer Reason from the values displayed by the system.<br>Refer Codes:                                                    |               |
|              | <ul> <li>R1- Documents missing</li> </ul>                                                                                                   |               |
|              | <ul> <li>R2- Signature Missing</li> </ul>                                                                                                   |               |
|              | R3- Input Error                                                                                                    |               |
|              | R4- Insufficient Balance/Limits                                                                                                    |               |
|              | • R5 - Others.                                                                                                    |               |

# **Data Enrichment**

As part of Data Enrichment, user can enter/update basic details of the incoming request.

Do the following steps to acquire a task at Data Enrichment stage:

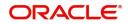

1. Using the entitled login credentials for Data Enrichment stage, login to the OBTFPM application.

| ᅎ FuTura Bank |
|---------------|
| Sign In       |
| User Name *   |
| SRIDHAR       |
| Password *    |
|               |
|               |
| Sign In       |

2. On login, user must be able to view the dashboard screen with widgets as mapped to the user.

|            | •          |                                                                                               |                                      |                           |                  |                |                                             |                  |                                |                            |                  |
|------------|------------|-----------------------------------------------------------------------------------------------|--------------------------------------|---------------------------|------------------|----------------|---------------------------------------------|------------------|--------------------------------|----------------------------|------------------|
| board      |            | Draft Confirmation P                                                                          | lending                              | ¢ ×                       | Hand-off Failure |                | ⇔ ×                                         | Priority Details |                                | ¢ ×                        |                  |
| tenance    |            | Customer Name                                                                                 | Application Date                     | c                         | Branch           | Process Name   | Stage Name                                  | Branch           | Process Name                   | Stage Name                 |                  |
|            | •          | EMR & CO                                                                                      | 25-06-2018                           | G                         | Bank Futura      | NA             | Retry HandOf                                | Bank Futura      | NA                             | Amount Blo                 |                  |
| Finance    |            | NA                                                                                            | 25-06-2018                           | G                         |                  |                |                                             |                  |                                |                            |                  |
|            |            | NA                                                                                            | 21-06-2018                           | G                         |                  |                |                                             | Bank Futura      | NA                             | Amount Blo                 |                  |
|            |            |                                                                                               |                                      |                           |                  |                |                                             | 004              | NA                             | Loan Applic                |                  |
|            |            |                                                                                               | -                                    |                           |                  | _              |                                             |                  | -                              |                            |                  |
|            |            | High Value Transacti                                                                          | ons                                  | ¢ ×                       | SLA Breach Deta  | ails           | o ×                                         | Priority Summary | Cucumber Te                    | • <b>0</b> ×               |                  |
|            |            | 140K                                                                                          |                                      |                           | Customer Name    | SLA Breached   | (mins) Prior                                |                  |                                |                            |                  |
|            |            | 100К — ( (                                                                                    | )                                    |                           | NA               | 23474 H        | KEERTIND1                                   | Branch Pro       | cess Name                      | Stage Name                 |                  |
|            |            | 60K                                                                                           |                                      | • GBP                     |                  |                |                                             | 203 Cu           | cumber Testing                 | test descrip               |                  |
|            |            | 20К                                                                                           |                                      |                           | HSBC BANK        | 26667 M        | SHUBHAM                                     |                  |                                |                            |                  |
|            |            | -20K                                                                                          |                                      |                           | WALL MART        | 23495          | SHUBHAM                                     |                  |                                |                            |                  |
|            |            | -2 0 2 4                                                                                      | 6 8 10 12                            |                           | EMR & CO         | 26780 M        | GOPINATH01                                  |                  |                                |                            |                  |
|            |            |                                                                                               | _                                    |                           |                  | _              |                                             |                  | _                              |                            |                  |
|            |            | Hold Transactions                                                                             |                                      | ×                         | SLA Status       | Cucumber Testi | ng 🔍 🖈                                      | Tasks Detailed   | Cucumber Testing               | . ♦ ×                      |                  |
|            |            | Branch Process                                                                                | s Name Stage N                       |                           |                  |                |                                             |                  |                                |                            |                  |
|            |            |                                                                                               |                                      |                           |                  |                |                                             | - D              |                                | 0.00                       |                  |
|            |            | de Finance>                                                                                   | Iasks> F                             | ree I                     | asks.            |                |                                             |                  |                                |                            |                  |
| FuTura Ba  | nk Free    | Tasks                                                                                         |                                      |                           |                  |                |                                             | fBN UK (GS1)     | Feb 1, 2019                    | su                         | SRID<br>ubham@gr |
| aintenance | •          | C Refresh 🗢 Acqu                                                                              | ire 🔥 Delegate                       | <ol> <li>Reass</li> </ol> | ign 🕴 Flow Diag  | aram           |                                             |                  |                                |                            |                  |
|            |            |                                                                                               |                                      |                           |                  |                |                                             |                  |                                |                            |                  |
| Ind        |            |                                                                                               | Application Number                   | Branch                    | Customer Number  | Amount         | Process                                     | Name Sta         | ge                             | Back Office R              | Ref No.          |
| ard        | •          | Action Priority Acquire & Edit M                                                              |                                      | GS1                       | 000262           |                | £15,000.00 Export I                         | C Amendment Dat  | ta Enrichment                  | GS1ELAC1903                | 322003           |
|            | ▶ ■<br>▶ ■ | Action         Priority           Acquire & Edit         M           Acquire & Edit         M | GS1ELCA000006302<br>GS1ILCI000006360 | GS1<br>GS1                | 000262           |                | £15,000.00 Export L<br>£100,000.00 Import I |                  | ta Enrichment<br>ta Enrichment | GS1ELAC1903<br>GS1ILSN1903 |                  |

Hold Tasks My Tasks

e Finance

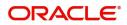

GS1ELAC19032BMNW

Scrutiny

4. Select the appropriate task and click **Acquire & Edit** to edit the task or click **Acquire** to edit the task from **My Tasks** tab.

| 🗏 🍞 FuTura Bo      |   |      | Tasks           |                    |                    |        |                   |            |                     | (GS1) 🛗 Feb 1, 2019 | subham@gma          |
|--------------------|---|------|-----------------|--------------------|--------------------|--------|-------------------|------------|---------------------|---------------------|---------------------|
| Core Maintenance   | • |      | C Refresh       | 🔶 Acqu             | ire 🔥 Delegate     | Reassi | gn 🕴 Flow Diagram |            |                     |                     |                     |
| Dashboard          |   | _    |                 |                    |                    |        |                   |            |                     |                     |                     |
| Maintenance        |   | •    | Action          | Priority           | Application Number | Branch | Customer Number   | Amount     | Process Name        | Stage               | Back Office Ref No. |
|                    |   |      | Acquire & Edit  | м                  | GS1ELCA000006302   | GS1    | 000262            | £15,000.00 | Export LC Amendment | Scrutiny            | GS1ELAC190322003    |
| ecurity Management | • |      | Acquire & Edit  | н                  | GS1ELCA000006272   | GS1    | 000263            | £99,999.19 | Export LC Advising  | Scrutiny            | GS1ELAC19032BMNZ    |
| asks               | - |      | Acquire & Edit  | н                  | GS1ELCA000006270   | GS1    | 000263            | £99,999.19 | Export LC Advising  | Scrutiny            | GS1ELAC19032BMNX    |
|                    |   |      | Acquire & Edit  | М                  | GS1ELCD000005754   | GS1    | 000263            | £1.00      | Export LC Drawing   | Reject Approval     | GS1ESUC19032A99G    |
| Free Tasks         |   |      | Acquire & Edit  | н                  | GS1ELCA000006261   | GS1    | 000263            | £99,999.19 | Export LC Advising  | Scrutiny            | GS1ELAC19032BMNO    |
| Hold Tasks         |   |      | Acquire & Edit  | М                  | GS1ELCA000006260   | GS1    | 000263            | £2,500.00  | Export LC Advising  | Scrutiny            | NA                  |
| My Tasks           |   | Page | e 1 of 1 (1-10  | ) of 10 item       | 5) K < 1 >         | Х      |                   |            |                     |                     |                     |
| Search             |   |      |                 |                    |                    |        |                   |            |                     |                     |                     |
| Supervisor Tasks   |   | Pr   | evious 1 - 10 d | of <b>2830</b> rec | ords Next          |        |                   |            |                     |                     |                     |

5. The acquired task will be available in **My Tasks** tab. Click **Edit** to provide input for Data Enrichment stage.

| = 🍞 FuTura Bank     | My Tasks |             |          |                                        |               |                 | fbn    | I UK (GS1) 👘 Feb 1, 2019 | SRIDHAR01<br>subham@gmail.com       |                          |                                         |
|---------------------|----------|-------------|----------|----------------------------------------|---------------|-----------------|--------|--------------------------|-------------------------------------|--------------------------|-----------------------------------------|
| Core Maintenance    |          | C Refresh   |          | Release 🕴 Flow D                       | iagram        |                 |        |                          |                                     |                          |                                         |
| Dashboard           |          | O Neiresii  |          |                                        | lagram        |                 |        |                          |                                     |                          |                                         |
| Maintenance 🕨       |          | Action Priv | M        | Application Number<br>GS1ELCA000006302 | Branch<br>GS1 | Customer Number | Amount | C15 000 00               | Process Name<br>Export LC Amendment | Stage<br>Data Enrichment | Back Office Ref No.<br>GS1ELAC190322003 |
| Security Management |          | CUIL        | IVI      | GSTELCADOUD08502                       | 031           | 000202          |        | £13,000.00               | Export to Amenument                 | Data Erinchinent         | G31ELAC190322005                        |
| Tasks 💌             |          |             |          |                                        |               |                 |        |                          |                                     |                          |                                         |
| Free Tasks          |          |             |          |                                        |               |                 |        |                          |                                     |                          |                                         |
| Hold Tasks          |          |             |          |                                        |               |                 |        |                          |                                     |                          |                                         |
| My Tasks            | Page     | 1 of 1 (1   | of 1 ite | rms) K < 1 >                           | ж             |                 |        |                          |                                     |                          |                                         |
| Search              |          |             |          |                                        |               |                 |        |                          |                                     |                          |                                         |
| Supervisor Tasks    | Prev     | vious 1 - 1 | OT 1 re  | ecords Next                            |               |                 |        |                          |                                     |                          |                                         |
| Trade Finance       |          |             |          |                                        |               |                 |        |                          |                                     |                          |                                         |

The Data Enrichment stage has six sections as follows:

- Main Details
- Availability Shipment
- Documents and Conditions
- Payment Details
- Amendment Details
- Additional Fields
- Advices
- Additional Details
- Summary

Let's look at the details for Data Enrichment stage. User must be able to enter/update the following fields. Some of the fields that are already having value from Scrutiny/Online channels may not be editable.

#### **Main Details**

Refer to Main Details.

#### **Availability Shipment**

Refer to Availability Shipment.

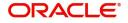

### **Documents and Conditions**

User must provide details of the required documents and additional conditions (if applicable) in this section.

| $\equiv$ ORACLE <sup>°</sup>                                                                      | Free Tasks                                            |                 |      | ( DEFAULTENTITY) | ( PK2)<br>May 6, 2019 |                   | subh    | SRIDHAR02               |
|---------------------------------------------------------------------------------------------------|-------------------------------------------------------|-----------------|------|------------------|-----------------------|-------------------|---------|-------------------------|
| Export LC Amendment - D                                                                           | ataEnrichment :: Application No: PK                   | 2ELCA000058285  |      | IIV              | Verrides              | Incoming Message  | View LC | $_{\mu}^{\mu}$ $\times$ |
| <ul> <li>Main Details</li> <li>Availability Shipment</li> <li>Documents and Conditions</li> </ul> | Documents and Conditions Document Details             |                 |      |                  |                       |                   | 5       | creen ( 3 / 9)          |
| Payment Details                                                                                   | Code                                                  | Name            | Сору | Original         | Descript              | tion              | Action  |                         |
| Amendment Details                                                                                 | AIRDOC                                                |                 |      |                  |                       |                   | 2       |                         |
| Additional Fields                                                                                 | INSDOC                                                |                 |      |                  |                       |                   | 2       |                         |
| Advices                                                                                           | INVDOC                                                |                 |      |                  |                       |                   | 6       |                         |
| Additional Details                                                                                | MARDOC                                                |                 |      |                  |                       |                   | 2       |                         |
| Summary                                                                                           | OTHERDOC                                              |                 |      |                  |                       |                   | 6       |                         |
|                                                                                                   | Page 1 of 1 (1-5 of 5 items)<br>Additional Conditions | к < 1 > ж       |      |                  |                       |                   |         |                         |
|                                                                                                   | Select FFT Code                                       | FFT Description |      |                  |                       |                   |         |                         |
|                                                                                                   | FFT1                                                  | FFTDESCRIPTION  |      |                  |                       |                   |         | -                       |
| Audit                                                                                             |                                                       |                 |      | Reject           | Refer Hold            | Cancel Save & Clo | se Back | Next                    |
| Audit                                                                                             | FFT1                                                  | FFTDESCRIPTION  |      | Reject           | Refer Hold            | Cancel Save & Clo |         | e Back                  |

#### **Documents Required**

| Document Details |      |      |          |             |     |      |
|------------------|------|------|----------|-------------|-----|------|
|                  |      |      |          |             |     |      |
| ode              | Name | Сору | Original | Description | Act | tion |
| AIRDOC           |      |      |          |             | ø   | 1    |
| INSDOC           |      |      |          |             |     | î    |
| INVDOC           |      |      |          |             | C   | 1    |
| MARDOC           |      |      |          |             | ß   | 1    |
| OTHERDOC         |      |      |          |             | C   | 1    |

Documents required section displays the list of documents required as per the issued LC and can be modified if required.

Online Channel - System will default the details received in the Description column. Based on the details populated, user can pick corresponding values for document code, originals and copy.

Non Online Channel - User can further edit (add or remove) the documents or document description as per requirement. Application will display an alert message, if both Bill Of lading" and 'Airway Bill' are chosen.

Based on the 'Product' selected, Application will default the documents required under the LC. User can edit the details, delete an existing document and also add additional documents to the defaulted list.

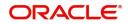

### **Additional Conditions**

| ⊿ Addi | tional Conditions |                                                                                                  |            |
|--------|-------------------|--------------------------------------------------------------------------------------------------|------------|
| Select | FFT Code          | FFT Description                                                                                  | Action     |
|        | 57ACWITHBANK      |                                                                                                  | -          |
|        | 32BAMTUTIL        |                                                                                                  | <b>F</b> D |
|        | FFTLCAC           | DISCREPANCY FEE FOR USD 75 (OR EQUIVALENT IN L/C CURRENCY)PLUS ALL RELATIVE SWIFT CHARGES WILL B | -          |

Additional Conditions section displays the conditions of the issued LC and can be amended if required.

Online Channel - System will default the details received in the description column. System will parse the additional conditions required field into multiple line items based on line de-limiter (+) and shall populate each line item as a separate description. User can read the description and make any changes required to the description, also must be able to add more conditions.

Non Online Channel - User can use FFT to capture additional conditions and can edit the description populated from FFT. You should also be able to add additional FFT.

#### **Payment Details**

#### Refer to Payment Details.

### **Amendment Details**

| kport LC Amendment - Da  | ataEnrichment :: Applicat | tion No: PK2ELCA000058 | 285   |                 |                   | II\ 🔁 🗣         | Overrides | ncoming Message | View LC 🛒 |
|--------------------------|---------------------------|------------------------|-------|-----------------|-------------------|-----------------|-----------|-----------------|-----------|
| Main Details             | Amendment Details         | 5                      |       |                 |                   |                 |           |                 | Screen (  |
| Availability Shipment    | ▲ LC Amendment            | Details                |       |                 |                   |                 |           |                 |           |
| Documents and Conditions | Field Name                |                        |       | Amended Value   |                   | Value as per LC |           |                 |           |
| Payment Details          | 42C-Drafts At             |                        |       | ee              |                   |                 |           |                 |           |
| Amendment Details        |                           |                        |       | NOT ALLOWED     |                   |                 |           |                 |           |
| Additional Fields        |                           |                        |       |                 |                   |                 |           |                 |           |
| Advices                  | Party Details             |                        |       |                 |                   |                 |           |                 |           |
| Additional Details       | Party Type                | Party ID               |       | Customer Ref No | Address1          | Address2        | Country   |                 | Status    |
| Summary                  | No data to display.       |                        |       |                 |                   |                 |           |                 |           |
|                          | Goods Details             |                        |       |                 |                   |                 |           |                 |           |
|                          | Goods Code                |                        | Goods | Туре            | Goods Description |                 |           | Status          |           |
|                          | No data to display.       |                        |       |                 |                   |                 |           |                 |           |
|                          | Document Deta             | ils                    |       |                 |                   |                 |           |                 |           |
|                          | Document Code             |                        | Docum | nent Name       | Сору              | Original        |           | Status          |           |
|                          | No data to display.       |                        |       |                 |                   |                 |           |                 |           |
|                          | Additional Cond           | litions                |       |                 |                   |                 |           |                 |           |
|                          | FFT Code                  |                        |       | FFT Description |                   | Status          |           |                 |           |
|                          | FFT1                      |                        |       | FFTDESCRIPTION  |                   | New             |           |                 | New       |

#### Refer to Amendment Details.

### Additional Fields

Refer to Additional Fields.

#### **Advices**

Advices menu displays the advices available under a product code from the back office as tiles. User can edit the fields in the tile, if required.

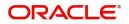

| Main Details             | Advices                                  |                                              |                                              |   | Screen ( 7 / |
|--------------------------|------------------------------------------|----------------------------------------------|----------------------------------------------|---|--------------|
| Availability Shipment    | Advice : AMD_EXP_CR                      | Advice : LC_ACK_AMND                         | Advice : LC_CASH_COL_A                       | : |              |
| Documents and Conditions | Advice Name : AMD EXP CR                 | Advice Name: LC ACK AMND                     | Advice Name: LC CASH COL AD                  |   |              |
| Payment Details          | Advice Party : BEN                       | Advice Party : ISB                           | Advice Party : ISB                           |   |              |
| Amendment Details        | Party Name :GOODCARE PLC<br>Suppress :NO | Party Name : WELLS FARGO LA<br>Suppress : NO | Party Name : WELLS FARGO LA<br>Suppress : NO |   |              |
| Additional Fields        | Advice                                   | Advice                                       | Advice                                       |   |              |
| Advices                  |                                          |                                              |                                              |   |              |
| Additional Details       |                                          |                                              |                                              |   |              |
| Summary                  |                                          |                                              |                                              |   |              |
|                          |                                          |                                              |                                              |   |              |
|                          |                                          |                                              |                                              |   |              |
|                          |                                          |                                              |                                              |   |              |
|                          |                                          |                                              |                                              |   |              |

The user can also suppress the Advice, if required.

#### **Additional Details**

| Main Details             | Additional Details                             |                          |                                  |                                              | Screen ( 8 / 10)       |
|--------------------------|------------------------------------------------|--------------------------|----------------------------------|----------------------------------------------|------------------------|
| Availability Shipment    | Limits and Collaterals                         | Commission, Charges an   | Revolving Details                | FX Linkage                                   |                        |
| Documents and Conditions |                                                |                          |                                  |                                              |                        |
| Payment Details          | Limit Currency :<br>Limit Contribution :       | Charge :<br>Commission : | Revolving : No<br>Revolving In : | FX Reference Number :<br>Contract Currency : |                        |
| Amendment Details        | Limit Status :<br>Collateral Currency : GBP    | Tax :<br>Block Status :  | Revolving Frequency :            | Contract Amount :                            |                        |
| Additional Fields        | Collateral :<br>Contribution Collateral Status |                          |                                  |                                              |                        |
| Advices                  | :                                              |                          |                                  |                                              |                        |
| Additional Details       | Preview Messages                               | :                        |                                  |                                              |                        |
| Settlement Details       |                                                | •                        |                                  |                                              |                        |
| Summary                  | Language :<br>Preview Advice :-                |                          |                                  |                                              |                        |
|                          |                                                |                          |                                  |                                              |                        |
|                          |                                                |                          |                                  |                                              |                        |
|                          |                                                |                          |                                  |                                              |                        |
|                          |                                                |                          |                                  |                                              |                        |
|                          |                                                |                          |                                  |                                              |                        |
|                          |                                                |                          |                                  |                                              |                        |
|                          |                                                |                          |                                  |                                              |                        |
| Audit                    |                                                |                          |                                  | Reject Refer Hold Cancel                     | Save & Close Back Next |

#### Limits & Collateral

Limit availability needs to be checked if amendment involves increase in amount or tolerance or both. This is applicable for confirmation of the unconfirmed LC or increasing the amount or tolerance if already LC is already confirmed. Provide the Limit Details based on the description in the following table:

|      | Details       |           |                |            |                     |                  |                    |            |                               |               |                       |                 |            |          |
|------|---------------|-----------|----------------|------------|---------------------|------------------|--------------------|------------|-------------------------------|---------------|-----------------------|-----------------|------------|----------|
|      | Customer ID   |           | Line ID        | Contributi | ion %               | Contribution Cur | rency              | Contributi | on Amount                     | Limit Check R | esponse               | Response Messa  | ge         | Vie      |
| dat  | a to display. |           |                |            |                     |                  |                    |            |                               |               |                       |                 |            |          |
|      | ateral Detail | ls        |                |            |                     |                  |                    |            |                               |               |                       |                 |            |          |
|      |               |           |                |            |                     |                  |                    |            |                               |               |                       |                 |            |          |
| late | ral Type      | Collatera | l% Cu          | urrency    | Contribution Ar     | nount            | Settlement Account |            | Account Balance Check Res     | ponse         | Response Message      | Edit            |            | Delete   |
| h C  | ollateral     | 0         | G              | BP         |                     | US\$0.00         | PK20010440017      |            |                               |               |                       | Cash (          | Collateral | 1        |
|      |               | Durit     |                |            |                     |                  |                    |            |                               |               |                       |                 |            |          |
| p    | osit Linkage  | e Details |                |            |                     |                  |                    |            |                               |               |                       |                 |            |          |
|      |               |           |                |            |                     |                  |                    |            |                               |               |                       |                 |            |          |
|      | Deposit Accou | nt [      | Deposit Curren | cy I       | Deposit Maturity Da | te Transa        | action Currency    | Deposit A  | vailable In Transaction Curre | ncy           | Linkage Amount(Transa | ction Currency) | Edit       | t Delete |
|      |               |           |                |            |                     |                  |                    |            |                               |               |                       |                 |            |          |

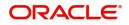

|           | Limit Details         |                                                                                                    |                                                                                                    | ×             |
|-----------|-----------------------|----------------------------------------------------------------------------------------------------|----------------------------------------------------------------------------------------------------|---------------|
|           | Customer Id           |                                                                                                    | Line ID *                                                                                                    |               |
|           | 001044                | Q,                                                                                                    | 001044 Q                                                                                                    |               |
|           | Contribution % *      |                                                                                                    | Limits Description                                                                                                    |               |
|           | 100.0                 | ~ ~                                                                                                    |                                                                                                    |               |
|           | Contribution Currency |                                                                                                    | Contribution Amount *                                                                                                    |               |
|           | GBP                   |                                                                                                    | £2,200.00                                                                                                    |               |
|           | Limit Currency        |                                                                                                    | Limit Available Amount                                                                                                    |               |
|           | GBP                   |                                                                                                    | £999,528,418,464.36                                                                                                    |               |
|           | Limit Check Response  |                                                                                                    | Response Message                                                                                                    |               |
| Available |                       |                                                                                                    | The Earmark can be performed as the f                                                                                                    |               |
|           | Expiry Date           |                                                                                                    |                                                                                                    |               |
|           |                       | 1                                                                                                    |                                                                                                    |               |
|           | Verify                | 1                                                                                                    | Save & Close                                                                                                    | Close         |
| Field     |                       | Description                                                                                                    |                                                                                                    | Sample Values |
| Edit Lin  | k                     | Click edit link to e                                                                                                    | edit any existing Limit Details.                                                                                                    |               |
| Plus lco  | on                    | Click plus icon to                                                                                                    | add new Limit Details.                                                                                                    |               |
|           | +                     |                                                                                                    |                                                                                                    |               |
| Minus I   | con                   | Click minus icon<br>Details.                                                                                                | to remove any existing Limit                                                                                                    |               |
| Limit De  | etails                | Customer ID: Iss                                                                                                    | uing bank/ Confirming Bank.                                                                                                    |               |
| Line ID   |                       | and mapped und<br>the drop down. L<br>available for sele<br>you click on 'verit<br>the limit check w<br>Available. If limit | e from the various lines available<br>ler the customer id gets listed in<br>INE ID-DESCRIPTION will be<br>ection along with Line ID. When<br>fy', the system will return value if<br>as successful or Limit not<br>check fails, the outstanding limit<br>tion value will be shown in the<br>amount. |               |
| Contrib   | ution                 | modify, if contribu                                                                                                    | ult this to 100%. User can<br>ution is more than 100%. System<br>ert message, if modified.                                                                                                    |               |
|           |                       | Once contribution default the amou                                                                                          | n% is provided, system will<br>nt.                                                                                                    |               |
|           |                       | Collateral% is eq                                                                                                    | te that if Limit Contribution% plus<br>Jual to 100. If the total<br>t equal to 100 application will<br>nessage.                                                                                                    |               |
| Contrib   | ution Currency        | The LC currency                                                                                                    | will be defaulted in this field.                                                                                                    |               |

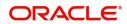

| Field                  | Description                                                                                                    | Sample Values |
|------------------------|----------------------------------------------------------------------------------------------------|---------------|
| Contribution Amount    | Contribution amount will default based on the contribution%.                                                                                                    |               |
| Limit Currency         | Limit Currency will be defaulted in this field.                                                                                                    |               |
| Limit Available Amount | This field will display the value of available limit,<br>i.e., limit available without any earmark. The Limit<br>Available Amount must be greater than the<br>Contribution Amount. |               |
| Limit Check Response   | Response can be 'Success' or 'Limit not<br>Available'.                                                                                                    |               |
| Response Message       | Detailed Response message.                                                                                                    |               |
| Expiry Date            | This field displays the date up to which the Line is valid                                                                                                    |               |

Collateral availability needs to be checked if amendment involves increase in amount or tolerance. Provide the collateral details based on the description provided in the following table:

| Collateral Detai | ils          |          |                     |                    |                                |                  |                 |          |
|------------------|--------------|----------|---------------------|--------------------|--------------------------------|------------------|-----------------|----------|
| Collateral Type  | Collateral % | Currency | Contribution Amount | Settlement Account | Account Balance Check Response | Response Message | Edit            | Delete   |
| Cash Collateral  | 0            | GBP      | US\$0.00            | PK1000325025       |                                |                  | Cash Collateral | 1        |
|                  |              |          |                     |                    |                                |                  | Save & Clos     | e Cancel |

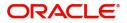

| Collateral Type *           |   | Collateral % *    |                       |
|-----------------------------|---|-------------------|-----------------------|
| Cash Collateral             | • | 20                | ~ ^                   |
| Currency                    |   | Contribution Amo  | unt *                 |
| GBP                         |   |                   | £4,000.00             |
| Settlement Account *        |   | Settlement Accour | nt Branch             |
| 2030013460000000017         | 0 | 203               |                       |
| Settlement Account Currency |   | Account Available | Amount                |
| GBP                         |   |                   | £998,926,760.53       |
| Response                    |   | Response Message  | e                     |
| Available                   |   | The amount bloc   | k can be performed as |
| Verify                      |   |                   |                       |
|                             |   |                   |                       |

| Field           | Description                                                                                                    | Sample Values |
|-----------------|----------------------------------------------------------------------------------------------------|---------------|
| Edit Link       | Click edit link to edit any existing Collateral<br>Details.                                                                                                    |               |
| Plus Icon       | Click plus icon to add new Collateral Details.                                                                                                    |               |
| Minus Icon      | Click minus icon to remove any existing Collateral Details.                                                                                                    |               |
| Collateral Type | Cash Collateral (CASA) will be the default value<br>available as collateral type. User can select either<br>Cash Collateral or Deposits.                                                                                                    |               |
|                 | The collateral % maintained for the customer is<br>defaulted into the Collateral Details screen. If<br>collateral % is not maintained for the customer,<br>then system should default the collateral %<br>maintained for the product. User can modify the<br>defaulted collateral percentage, in which case<br>system should display a override message<br>"Defaulted Collateral Percentage modified. |               |

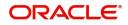

| Field                          | Description                                                                                                    | Sample Values |
|--------------------------------|----------------------------------------------------------------------------------------------------|---------------|
| Collateral%                    | User must enter the percentage of collateral to be<br>linked to this transaction. If the value is more than<br>100% system will display an alert message.                                                                                                    |               |
|                                | The collateral % maintained for the customer is<br>defaulted into the Collateral Details screen. If<br>collateral % is not maintained for the customer,<br>then system should default the collateral %<br>maintained for the product. User can modify the<br>defaulted collateral percentage, in which case<br>system should display a override message<br>"Defaulted Collateral Percentage modified. |               |
| Currency                       | The LC currency will get defaulted in this field.                                                                                                    |               |
| Contribution Amount            | Collateral contribution amount will get defaulted in this field.                                                                                                    |               |
|                                | The collateral % maintained for the customer is<br>defaulted into the Collateral Details screen. If<br>collateral % is not maintained for the customer,<br>then system should default the collateral %<br>maintained for the product. User can modify the<br>defaulted collateral percentage, in which case<br>system should display a override message<br>"Defaulted Collateral Percentage modified. |               |
| Settlement Account             | Select the settlement account for then collateral.                                                                                                    |               |
| Settlement Account<br>Branch   | Settlement Account Branch will be auto-<br>populated based on the Settlement Account selection.                                                                                                    |               |
| Settlement Account<br>Currency | Select the Settlement Account Currency.                                                                                                    |               |
| Account Available Amount       | Account Available Amount will be auto-populated based on the Settlement Account selection.                                                                                                    |               |
| Response                       | Response can be 'Success' or 'Amount not<br>Available'.                                                                                                    |               |
| Response Message               | Detailed Response message.                                                                                                    |               |

### **Charge Details**

On click of 'Next' in the previous screen, system will auto populate the charges, commission and tax components mapped to the product from the back office system.

| Edit | Component  | Currency | Amount | Modified | Billing | Defer | Waive | Charge Party | Settlement Account |
|------|------------|----------|--------|----------|---------|-------|-------|--------------|--------------------|
| ß    | LCCOURAMND | GBP      | £50.00 |          |         |       |       |              | PK20010440017      |

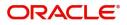

If default charges are available under the product, they should be defaulted here with values. If customer or customer group specific charges are maintained, then the same will be defaulted from back end system.

| Field              | Description                                                                                                    | Sample Values |
|--------------------|----------------------------------------------------------------------------------------------------|---------------|
| Component          | Charge Component type.                                                                                                    |               |
| Currency           | Defaults the currency in which the charges have to be collected.                                                                                                    |               |
| Amount             | An amount that is maintained under the product<br>code gets defaulted in this field. User can edit the<br>value, if required.                                                                                                    |               |
| Modified Amount    | From the default value, if the rate is changed or<br>the amount is changed, the value gets updated in<br>the modified amount field.                                                                                                   |               |
| Billing            | If charges are handled by separate billing engine,<br>then by selecting billing the details to be available<br>for billing engine for further processing.                                                                             |               |
|                    | On simulation of charges/commission from Back<br>Office, if any of the Charges/Commission<br>component for the customer is 'Billing' enabled,<br>'Billing' toggle for that component should be<br>automatically checked in OBTFPM.    |               |
|                    | The user can not select/de-select the check box if it is de-selected by default.                                                                                                    |               |
|                    | This field is disabled, if 'Defer' toggle is enabled.                                                                                                    |               |
| Defer              | If charges have to be deferred and collected at<br>any future step, this check box has to be<br>selected.                                                                                                    |               |
|                    | On simulation of charges/commission from Back<br>Office, if any of the Charges/Commission<br>component for the customer is AR-AP tracking<br>enabled, 'Defer' toggle for that component should<br>be automatically checked in OBTFPM. |               |
|                    | The user can select/de-select the check box. On de-selection the user has to click on 'Recalculate' charges button for re-simulation.                                                                                                 |               |
| Waive              | If charges have to be waived, this check box has to be selected.                                                                                                    |               |
|                    | Based on the customer maintenance, the charges should be marked for Billing or for Defer.                                                                                                    |               |
|                    | This field is disabled, if 'Defer' toggle is enabled.                                                                                                    |               |
| Charge Party       | Charge party will be beneficiary by default. You can change the value to applicant.                                                                                                    |               |
| Settlement Account | Details of the settlement account.                                                                                                    |               |

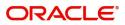

Provide the Commission Details based on the description provided in the following table:

Commission Details

| Component             | Rate    | Modified | Currency | Amount | Modified | Defer | Waive | Charge Party |
|-----------------------|---------|----------|----------|--------|----------|-------|-------|--------------|
| No data to display.   |         |          |          |        |          |       |       |              |
| Page 1 (0 of 0 items) | К < 1 > | ×        |          |        |          |       |       |              |

| Field           | Description                                                                                                    | Sample Values |
|-----------------|----------------------------------------------------------------------------------------------------|---------------|
| Component       | Select the commission component                                                                                                    |               |
| Rate            | Defaults from product.                                                                                                    |               |
|                 | The commission rate, if available in Back Office defaults in OBTFPM. The user is able to change the rate.                                                                                                    |               |
|                 | If flat commission is applicable, then commission<br>amount defaulted from back office is modifiable<br>by the user. Rate field will be blank and the user<br>cannot modify the Rate field.                                                                                                    |               |
| Currency        | Defaults the currency in which the commission needs to be collected                                                                                                    |               |
| Amount          | An amount that is maintained under the product<br>code defaults in this field.<br>The commission rate, if available in Back Office<br>defaults in OBTFPM. The user is able to change<br>the rate, but not the commission amount directly.<br>The amount gets modified based on the rate<br>changed and the new amount is calculated in<br>back office based on the new rate and is<br>populated in OBTFPM.<br>If flat commission is applicable, then commission<br>amount defaulted from back office is modifiable<br>by the user. Rate field will be blank and the user<br>cannot modify the Rate field. |               |
| Modified Amount | From the default value, if the rate or amount is changed, the modified value gets updated in the modified amount field.                                                                                                    |               |
| Billing         | If charges/commission is handled by separate<br>billing engine, then by selecting billing the details<br>to be available for billing engine for further<br>processing.                                                                                                    |               |
| Defer           | Select the check box, if charges/commissions has to be deferred and collected at any future step.                                                                                                    |               |

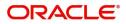

| Field              | Description                                                                                                    | Sample Values |
|--------------------|----------------------------------------------------------------------------------------------------|---------------|
| Waive              | Select the check box to waive charges/ commission.                                                                                                    |               |
|                    | Based on the customer maintenance, the charges/commission can be marked for Billing or Defer.                                                                                  |               |
|                    | If the defaulted Commission is changed to defer<br>or billing or waive, system must capture the user<br>details and the modification details in the<br>'Remarks' place holder. |               |
| Charge Party       | Charge party will be 'Beneficiary' by Default. You can change the value to Applicant                                                                                           |               |
| Settlement Account | Details of the Settlement Account.                                                                                                    |               |

The tax component is calculated based on the commission and defaults if maintained at product level. User cannot update tax details and any change in tax amount on account of modification of charges/ commission will be available on click of Re-Calculate button or on hand off to back-end system.

Tax details are defaulted from the back-end system.

Tax Details

| Component           | Currency | Amount | Billing | Defer | Settlement Account |
|---------------------|----------|--------|---------|-------|--------------------|
| No data to display. |          |        |         |       |                    |

| Field              | Description                                                                                                    | Sample Values |
|--------------------|----------------------------------------------------------------------------------------------------|---------------|
| Component          | Tax Component type                                                                                                   |               |
| Currency           | The tax currency is the same as the commission.                                                                      |               |
| Amount             | The tax amount defaults based on the percentage of commission maintained. User can edit the tax amount, if required. |               |
| Settlement Account | Details of the settlement account.                                                                                   |               |

#### FX Linkage Details

Refer to FX Linkage Details

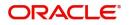

### **Settlement Details**

| Main Details             | Settlement Details   |              |              |                |                       |                  |                          | Screen ( S    |
|--------------------------|----------------------|--------------|--------------|----------------|-----------------------|------------------|--------------------------|---------------|
| Availability Shipment    | Current Event        |              |              |                |                       |                  |                          |               |
| Documents and Conditions | Settlement Details   |              |              |                |                       |                  |                          |               |
| Payment Details          |                      |              |              |                |                       |                  |                          |               |
| Amendment Details        | Component            | Currency     | Debit/Credit | Account        | Account Description   | Account Currency | Netting Indicator        | Current Event |
| Additional Fields        | BILL_LIQ_AMT         | GBP          | Debit        | PK1000325025   | NATIONAL FREIGHT CORP | GBP              | No                       | N             |
| Advices                  | BILL_LIQ_AMTEQ       | GBP          | Credit       | PK1000325025   | NATIONAL FREIGHT CORP | GBP              | No                       | N             |
| Additional Details       | BKTAX_AMT            | GBP          | Debit        | PK1000325025   | NATIONAL FREIGHT CORP | GBP              | No                       | Ν             |
| Settlement Details       | CASH_COLL_AMTEQ      | GBP          | Credit       | PK1000325025   | NATIONAL FREIGHT CORP | GBP              | No                       | N             |
| Summary                  | CHG1_LIQD            | GBP          | Credit       | PK1000325025   | NATIONAL FREIGHT CORP | GBP              | No                       | N             |
|                          | CHG1_LIQD_AMTEQ      | GBP          | Debit        | PK1000325025   | NATIONAL FREIGHT CORP | GBP              | No                       | Ν             |
|                          | COLL_AMNDAMT         | GBP          | Debit        | PK1000325025   | NATIONAL FREIGHT CORP | GBP              | No                       | Ν             |
|                          | LCCOUBC_TFR_LIQD     | GBP          | Debit        | PK1000325025   | NATIONAL FREIGHT CORP | GBP              | No                       | N             |
|                          | LCSWFTBC_TFR_LIQD    | GBP          | Debit        | PK1000325025   | NATIONAL FREIGHT CORP | GBP              | No                       | Ν             |
|                          | LQTAX_AMT            | GBP          | Debit        | PK1000325025   | NATIONAL FREIGHT CORP | GBP              | No                       | N             |
|                          | BILL_LIQ_AMT - P     | arty Details |              |                |                       |                  |                          |               |
|                          | Transfer Type        |              | Charge Deta  | ils            | Netting Indicator     |                  | Ordering Customer        |               |
|                          | None                 | Ŧ            |              | *              | No                    | Ψ.               | Q Name/                  | Account 📴     |
|                          | Ordering Institution |              | Senders Corr | respondent     | Receivers Corresponde |                  | Intermediary Institution |               |
|                          | Q. Name/A            | Account      |              | Q Name/Account | S Q Na                | me/Account       | Q Name/                  | Account       |

### Provide the settlement details based on the following field description.

|                     | <b>o</b>                                                                                                    |               |
|---------------------|----------------------------------------------------------------------------------------------------|---------------|
| Field               | Description                                                                                                    | Sample Values |
| Current Event       | The user can select the check box to populate the settlement details of the current event associated with the task. On De-selecting the check box, the system list all the accounts under the settlement details irrespective of the current event. |               |
| Component           | Components gets defaulted based on the product selected.                                                                                                    |               |
| Currency            | System displays the default currency for the component.                                                                                                    |               |
| Debit/Credit        | System displays the debit/credit indicators for the components.                                                                                                    |               |
| Account             | System displays the account details for the components.                                                                                                    |               |
| Account Description | System displays the description of the selected account.                                                                                                    |               |
| Account Currency    | System defaults the currency for all the items based on the account number.                                                                                                    |               |
| Netting Indicator   | System defaults the applicable Netting Indicator.                                                                                                    |               |
| Current Event       | System defaults the current event as Y or N.                                                                                                    |               |

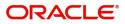

### Summary

User can review the summary of details updated in Data Enrichment stage Export LC Amendment request.

| vailability Shipment occuments and Conditions syment Details mendment Details | Payment Details Period of Present. : Confirmation Instr. : WITHOU         |                                                                                                    | Availability Shipr                         |                                   | Documents and Cond                                          | litions                  | Amendment Deta                               | ails         | 1 |
|-------------------------------------------------------------------------------|---------------------------------------------------------------------------|----------------------------------------------------------------------------------------------------|--------------------------------------------|-----------------------------------|-------------------------------------------------------------|--------------------------|----------------------------------------------|--------------|---|
| syment Details<br>mendment Details                                            |                                                                           |                                                                                                    | OCABLE Available With                      |                                   |                                                             |                          |                                              |              | 1 |
| nendment Details                                                              | Confirmation Instr. : WITHOU                                              |                                                                                                    |                                            | : PPBKGB21456                     | Document 1 : A                                              | IRDOC                    | Click here to view                           |              |   |
|                                                                               |                                                                           |                                                                                                    |                                            | : PAYMENT                         | Document 2 : If                                             | NSDOC                    | Amended/Updated<br>Details                   |              |   |
|                                                                               |                                                                           | Date of Issue : 2019<br>Date of Expiry : 2019                                                                                                    |                                            |                                   | Document 3 : INVDOC<br>Document 4 : MARDOC                  |                          | Details                                      |              |   |
| ditional Fields                                                               |                                                                           | Place of Expiry : CHN                                                                                                    |                                            | . BRISTOL                         |                                                             | THERDOC                  |                                              |              |   |
| vices                                                                         |                                                                           |                                                                                                    |                                            |                                   |                                                             |                          |                                              |              |   |
| Iditional Details                                                             | Additional Fields                                                         | Limits and Collaterals                                                                                                    | Commission,Cha                             | arges and Taxes                   | Revolving Details                                           |                          | Preview Message                              | es           |   |
|                                                                               | Click here to view :<br>Additional fields                                 | Limit Currency : USD<br>Limit Contribution : 1001<br>Limit Status : Not V<br>Collateral Currency : GBP<br>Collateral Contr. : 80.08<br>Collateral Status : Not V | Verified Commission<br>Tax<br>Block Status | : GBP50<br>:<br>:<br>: Not Initia | Revolving : N<br>Revolving In :<br>Revolving Frequency :    |                          | Language<br>Preview Message                  | : ENG<br>: - |   |
| 9                                                                             | Parties Details                                                           | Compliance details                                                                                                    | Accounting Deta                            | ails                              | Assignment of Procee                                        | eds                      | Linked Loan Deta                             | ails         |   |
|                                                                               | Applicant : MARKS &<br>Beneficiary : GOODCA<br>Confirming Bank : WELLS F& | RE PLC Sanctions : Not I                                                                                                    | nitia Account Number                       | : AMND<br>: PK20010440<br>: PK2   | Assignment of : N<br>proceeds As:<br>:<br>Assigned Amount : | <b>lo</b><br>signee Name | Loan Account<br>Loan Currency<br>Loan Amount | :            |   |

#### Tiles Displayed in Summary

- Main Details User can view and modify details about application details and LC details, if required.
- Party Details User can view and modify party details like beneficiary, advising bank etc., if required.
- Availability and Shipment User can view and modify availability and shipment details, if required.
- Payments User can view and modify all details related to payments, if required.
- Amendment Details User can view the amended details of the issued LC.
- Additional Fields User can view the details of additional fields of the issued LC.
- Documents & Condition User can view and modify the documents required grid and the additional conditions grid, if required.
- Limits and Collaterals User can view and modify limits and collateral details, if required.
- Charges User can view and modify charge details, if required.
- Compliance User can view compliance details. The status must be verified for KYC and to be initiated for AML and Sanction Checks.
- Accounting Details User can view the accounting entries generated in back office.

#### **Action Buttons**

| Field        | Description                                                                                                    | Sample Values |
|--------------|----------------------------------------------------------------------------------------------------|---------------|
| Submit       | Task will get moved to next logical stage of<br>Export LC Amendment.                                                                 |               |
|              | If mandatory fields have not been captured,<br>system will display an error message until the<br>mandatory fields data are provided. |               |
| Save & Close | Save the information provided and holds the task<br>in you queue for working later.<br>This option will not submit the request       |               |

Use action buttons based on the description in the following table:

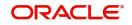

| Field  | Description                                                                                                    | Sample Values |
|--------|----------------------------------------------------------------------------------------------------|---------------|
| Cancel | Cancel the Data Enrichment stage inputs.                                                                                                    |               |
| Hold   | The details provided will be registered and status<br>will be on hold.<br>This option is used, if there are any pending<br>information yet to be received from applicant and<br>appropriate remarks must be provided.                                                                                                    |               |
| Reject | <ul> <li>On click of Reject, user must select a Reject<br/>Reason from a list displayed by the system.</li> <li>Reject Codes: <ul> <li>R1- Documents missing</li> <li>R2- Signature Missing</li> <li>R3- Input Error</li> <li>R4- Insufficient Balance/Limits</li> <li>R5 - Others.</li> </ul> </li> <li>Select a Reject code and give a Reject<br/>Description.</li> <li>This reject reason will be available in the remarks<br/>window throughout the process.</li> </ul> |               |

# **Exceptions**

The Export LC Amendment request, before it reaches the approval stage, the application will validate the Amount Block, KYC and AML. If any of these failed in validation will reach exception stage for further clearance for the exceptions.

#### **Exception - Amount Block**

As part of amount block validation, application will check if sufficient balance is available in the account to create the block. On hand-off, system will debit the blocked account to the extent of block and credit charges/ commission account in case of charges block or credit the amount in suspense account for blocks created for collateral.

The transactions that have failed amount block due to non-availability of amount in respective account will reach the amount block exception stage.

Log in into OBTFPM application, amount block exception queue. Amount block validation failed tasks for trade transactions will be listed in the queue. Open the task to view summary of important fields with values.

Exception is created when sufficient balance is not available for blocking the settlement account and the same can be addressed by the approver in the following ways:

#### Approve:

- Settlement amount will be funded (outside of this process)
- Allow account to be overdrawn during hand-off

#### Refer:

• Refer back to DE providing alternate settlement account to be used for block.

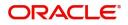

• Different collateral to be mapped or utilize lines in place of collateral.

Reject:

Reject the transaction due to non-availability of sufficient balance in settlement account

#### **Amount Bock Exception**

#### This section will display the amount block exception details.

| Import LC Amendment -   | Amount Block Exception   |              |        |         |                  | Remarks                | Documents    | Checklist        | $_{\mu^{d'}} \times$ |
|-------------------------|--------------------------|--------------|--------|---------|------------------|------------------------|--------------|------------------|----------------------|
| Amount Block Exception  | Amount Block Exception   |              |        |         |                  |                        |              | Scre             | een ( 1 / 2)         |
| Summary                 | Application :- 2031LCISS | 00000888     |        |         |                  |                        |              |                  |                      |
|                         | Amount Block Exception   | n Details    |        |         |                  |                        |              |                  |                      |
|                         | Type 🔺 Contract Currency | Block Amount | Branch | Account | Account Currency | Block Ref No           | Block Status | Block Status Det | ails                 |
|                         | No data to display.      |              |        |         |                  |                        |              |                  |                      |
|                         |                          |              |        |         |                  |                        |              |                  |                      |
|                         |                          |              |        |         |                  |                        |              |                  |                      |
|                         |                          |              |        |         |                  |                        |              |                  |                      |
|                         |                          |              |        |         |                  |                        |              |                  |                      |
|                         |                          |              |        |         |                  |                        |              |                  |                      |
|                         |                          |              |        |         |                  |                        |              |                  |                      |
|                         |                          |              |        |         |                  |                        |              |                  |                      |
|                         |                          |              |        |         | Reject           | Hold Refer             | Cancel App   | rove Back        | Next                 |
| I                       |                          |              |        |         |                  |                        |              |                  |                      |
| Summary                 |                          |              |        |         |                  |                        |              |                  |                      |
| 😑 🍞 FuTura Bank         | My Tasks                 |              |        |         | Ê                | Bank Futura - (203) 04 | //13/18      | S                | RIDHAR               |
| Import LC Amendment - , | Amount Block Exception   |              |        |         |                  | Remarks                | Documents    | Checklist        | $_{\mu^{k'}}\times$  |
| Amount Block Exception  | Summary                  |              |        |         |                  |                        |              | Scree            | en ( 2 / 2)          |

| Summary | ► A                 | Application :- 20                                                       | 031LCISS000000888                                                             |                                                              |                                       |                                                                                                    |                                                                     |        |        |      |
|---------|---------------------|-------------------------------------------------------------------------|-------------------------------------------------------------------------------|--------------------------------------------------------------|---------------------------------------|----------------------------------------------------------------------------------------------------|---------------------------------------------------------------------|--------|--------|------|
|         | Ma                  | ain Details                                                             | 0                                                                             | Party Details                                                | i                                     | Limits & Collater                                                                                                    | als                                                                 | 1      |        |      |
|         | Sub<br>Date<br>Date | m Of LC<br>omission Mode<br>te Of Issue<br>te Of Expiry<br>ce Of Expiry | : IRREVOCABLE<br>: Desk<br>: 2018-07-17<br>: 2018-08-17<br>: NEGOTIATING BANK | Applicant<br>Beneficiary<br>Advising Bank<br>Confirming Bank | : XXX<br>: XXX<br>: XXX<br>: XXX<br>: | Limit Currency<br>Limit Contribution<br>Limit Status<br>Collateral Currency<br>Collateral Contributio<br>Collateral Status | : GBP<br>: 15000<br>: Earmarked<br>: GBP<br>n : 3000<br>: Available |        |        |      |
|         | Chi                 | arge Details                                                            | 0                                                                             |                                                              |                                       |                                                                                                    |                                                                     |        |        |      |
|         | Con<br>Tax          | arge<br>mmision<br>ck Status                                            | :<br>:<br>: Not Initiated                                                     |                                                              |                                       |                                                                                                    |                                                                     |        |        |      |
|         |                     |                                                                         |                                                                               |                                                              |                                       | Reject Hold F                                                                                                    | tefer Cancel                                                        | Approv | e Back | Next |

Tiles Displayed in Summary:

- Main Details User can view and modify details about application details and LC details, if required.
- Party Details User can view and modify party details like beneficiary, advising bank etc., if required
- Limits and Collaterals User can view and modify limits and collateral details, if required.
- Charge Details User can view and modify details provided for charges, if required.

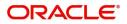

#### **Action Buttons**

Use action buttons based on the description in the following table:

| Field   | Description                                                                                                    | Sample Values |
|---------|----------------------------------------------------------------------------------------------------|---------------|
| Reject  | On click of reject, user must select a Reject Reason from a list displayed by the system.                                                                           |               |
|         | Reject Codes:                                                                                                    |               |
|         | <ul> <li>R1- Documents missing</li> </ul>                                                                                                    |               |
|         | <ul> <li>R2- Signature Missing</li> </ul>                                                                                                    |               |
|         | R3- Input Error                                                                                                    |               |
|         | <ul> <li>R4- Insufficient Balance/Limits</li> </ul>                                                                                                    |               |
|         | • R5 - Others.                                                                                                    |               |
|         | Select a Reject code and give a Reject Description.                                                                                                    |               |
|         | This reject reason will be available in the remarks window throughout the process.                                                                                  |               |
| Hold    | The details provided will be registered and status will be on hold.                                                                                                 |               |
|         | This option is used, if there are any pending<br>information yet to be received from applicant and<br>appropriate remarks must be provided.                         |               |
| Refer   | User will be able to refer the task back to the Data<br>Enrichment user.User must select a Refer<br>Reason from the values displayed by the system.<br>Refer Codes: |               |
|         | <ul> <li>R1- Documents missing</li> </ul>                                                                                                    |               |
|         | <ul> <li>R2- Signature Missing</li> </ul>                                                                                                    |               |
|         | R3- Input Error                                                                                                    |               |
|         | <ul> <li>R4- Insufficient Balance- Limits</li> </ul>                                                                                                    |               |
|         | R5 - Others                                                                                                    |               |
| Cancel  | Cancel the Export LC Amendment Amount Block Exception check.                                                                                                    |               |
| Approve | On approve, application must validate for all mandatory field values, and task must move to the next logical stage.                                                 |               |
| Back    | Task moves to previous logical step.                                                                                                    |               |

### Exception - Know Your Customer (KYC)

As part of KYC validation, application will check if necessary KYC documents are available and valid for the applicant. The transactions that have failed KYC due to non-availability / expired KYC verification will reach KYC exception stage.

Log in into OBTFPM application, KYC exception queue. KYC exception failed tasks for trade finance transactions must be listed in your queue. Open the task, to see summary tiles that display a summary of important fields with values.

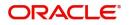

User can pick up a transaction and do the following actions:

#### Approve

- After changing the KYC status in the back end application (outside this process).
- Without changing the KYC status in the back end application.
- Reject (with appropriate reject reason).

#### Summary

| = ORACLE                  | My Tasks                                                                            |                                                                  |                                                                                                    |                                                                         |                                                                    |                                                            | 1                                                | ( DEFAULTENTITY) | (PK2)<br>May 6, 2019                            |                  | SRIDHAR01<br>subham@gmail.com |
|---------------------------|-------------------------------------------------------------------------------------|------------------------------------------------------------------|----------------------------------------------------------------------------------------------------|-------------------------------------------------------------------------|--------------------------------------------------------------------|------------------------------------------------------------|--------------------------------------------------|------------------|-------------------------------------------------|------------------|-------------------------------|
| Export LC Amendment - KYC | C Exceptional approva                                                               | :: Application No: PK2E                                          | LCA000058285                                                                                                    |                                                                         |                                                                    |                                                            |                                                  | II/              | 🛺 🖵 Overrides                                   | Incoming Message | View LC                       |
| KVC Exception             | Summary                                                                             |                                                                  |                                                                                                    |                                                                         |                                                                    |                                                            |                                                  |                  |                                                 |                  | Screen ( 2 / 2)               |
| Summary                   | Main Details                                                                        |                                                                  | Availability Shipm                                                                                                    | ent                                                                     | Documents and                                                      | Conditions                                                 | Payment Details                                  |                  | Amendment D                                     | etails           |                               |
|                           | Form of LC<br>Submission Mode<br>Date of Issue<br>Date of Expiry<br>Place of Expiry | : IRREVOCABLE<br>: Desk<br>: 2019-05-06<br>: 2019-10-12<br>: CHN | Available With<br>Available By<br>Port of Loading<br>Port of Discharge                                                | : PPBKGB21456<br>: PAYMENT<br>: CHN<br>: BRISTOL                        | Document 1<br>Document 2<br>Document 3<br>Document 4<br>Document 5 | : AIRDOC<br>: INSDOC<br>: INVDOC<br>: MARDOC<br>: OTHERDOC | Period of Present.<br>Confirmation Instr.        | :<br>: WITHOUT   | Click here to view<br>Amended/Update<br>Details |                  |                               |
|                           | Additional Fields                                                                   |                                                                  | Limits and Collate                                                                                                    | rals                                                                    | Commission, Cha                                                    | rges and Taxes                                             | Revolving Details                                |                  | Preview Messa                                   | jes              |                               |
|                           | Click here to view<br>Additional fields                                             | :                                                                | Limit Currency<br>Limit Contribution<br>Limit Status<br>Collateral Currency<br>Collateral Contr.<br>Collateral Status | : USD<br>: 1001<br>: Not Verified<br>: GBP<br>: 80.08<br>: Not Verified | Charge<br>Commission<br>Tax<br>Block Status                        | : GBP50<br>:<br>:<br>: Not Initia                          | Revolving<br>Revolving In<br>Revolving Frequency | : N<br>:<br>:    | Language<br>Preview Message                     | : ENG<br>: -     |                               |
|                           | Parties Details                                                                     |                                                                  | Compliance detai                                                                                                    | ls                                                                      | Assignment of Pr                                                   | roceeds                                                    |                                                  |                  |                                                 |                  |                               |
|                           | Applicant<br>Beneficiary<br>Confirming Bank                                         | : MARKS AND<br>: GOODCARE PLC<br>: WELLS FARG                    | KYC<br>Sanctions<br>AML                                                                                               | : Not Initia<br>: Not Initia<br>: Not Initia                            | Assignment of<br>proceeds<br>:<br>Assigned Amount                  | : <b>No</b><br>Assignee Name<br>:                          |                                                  |                  |                                                 |                  |                               |
|                           |                                                                                     |                                                                  |                                                                                                    |                                                                         |                                                                    |                                                            |                                                  |                  |                                                 |                  |                               |
| Audit                     |                                                                                     |                                                                  |                                                                                                    |                                                                         |                                                                    |                                                            |                                                  |                  | Reject Refe                                     | r Hold Approv    | e Back Next                   |

Tiles Displayed in Summary:

- Main Details User can view and modify details about application details and LC details, if required.
- Party Details User can view and modify party details like beneficiary, advising bank etc., if required
- Limits and Collaterals User can view and modify limits and collateral details, if required.
- Compliance User can view compliance details. The status must be verified for KYC and to be initiated for AML and Sanction Checks.

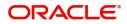

#### **Action Buttons**

Use action buttons based on the description in the following table:

| Field   | Description                                                                                                    | Sample Values |
|---------|----------------------------------------------------------------------------------------------------|---------------|
| Reject  | On click of Reject, user must select a Reject Reason from a list displayed by the system.                                                                           |               |
|         | Reject Codes:                                                                                                    |               |
|         | <ul> <li>R1- Documents missing</li> </ul>                                                                                                    |               |
|         | R2- Signature Missing                                                                                                    |               |
|         | R3- Input Error                                                                                                    |               |
|         | <ul> <li>R4- Insufficient Balance/Limits</li> </ul>                                                                                                    |               |
|         | • R5 - Others.                                                                                                    |               |
|         | Select a Reject code and give a Reject Description.                                                                                                    |               |
|         | This reject reason will be available in the remarks window throughout the process.                                                                                  |               |
| Hold    | The details provided will be registered and status will be on hold.                                                                                                 |               |
|         | This option is used, if there are any pending<br>information yet to be received from applicant and<br>appropriate remarks must be provided.                         |               |
| Refer   | User will be able to refer the task back to the Data<br>Enrichment user.User must select a Refer<br>Reason from the values displayed by the system.<br>Refer Codes: |               |
|         | <ul> <li>R1- Documents missing</li> </ul>                                                                                                    |               |
|         | <ul> <li>R2- Signature Missing</li> </ul>                                                                                                    |               |
|         | R3- Input Error                                                                                                    |               |
|         | <ul> <li>R4- Insufficient Balance- Limits</li> </ul>                                                                                                    |               |
|         | R5 - Others                                                                                                    |               |
| Cancel  | Cancel the Export LC Amendment KYC exception check.                                                                                                    |               |
| Approve | On approve, application must validate for all mandatory field values, and task must move to the next logical stage.                                                 |               |
| Back    | Task moves to previous logical step.                                                                                                    |               |

### **Exception - Limit Check/Credit**

The transactions that have failed limit check due to non-availability of limits will be available in limit check exception queue for further handling.

Log in into OBTFPM application, limit check exception queue. Limit check exception failed tasks for trade finance transactions must be listed in your queue. Open the task, to see summary tiles that display a summary of important fields with values.

Limit check Exception approver can do the following actions:

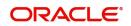

#### Approve

- Limit enhanced in the back end (outside this process).
- Without enhancing limit in the back end.

#### Refer

- Refer back to DE providing alternate limit id to map
- Refer additional collateral to be mapped

#### Reject

The transaction due to non-availability of limits capturing reject reason.

#### Application

Refer to Application Details.

#### Limit/Credit Check

This section will display the amount block exception details.

| Credit Exception | Credi | t Exception       |           |         |          |                       |                      |                           |         | Screen (1/          |
|------------------|-------|-------------------|-----------|---------|----------|-----------------------|----------------------|---------------------------|---------|---------------------|
| Summary          | ► A   | pplication :- 203 | BILCAM001 | 17597   |          |                       |                      |                           |         |                     |
|                  | ∡ Lir | mit Details       |           |         |          |                       |                      |                           |         |                     |
|                  |       | Customer ID       | Line ID   | Contril | bution % | Contribution Currency | Contribution Amount  | Limit Check Response      | Respon  | se Message          |
|                  |       | 001345            | 001345    | 100     |          | GBP                   | £20,000.00           | Available                 | The Ear | mark can be perform |
|                  |       | ollateral Details |           |         |          |                       |                      |                           |         | r                   |
|                  |       | Collateral Type   | Collatera | al %    | Currency | Contribution Amount   | Settlement Account   | Account Balance Check Res | sponse  | Response Message    |
|                  |       | Cash Collateral   | 10        |         | GBP      | £2,000.00             | 20300134500000000010 | Success                   |         | The amount block    |

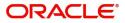

#### Summary

|                                                                                                    |                                                                                                    | m Bank Futura -Br (203) 🗰 04/13/18                                                                                                    |                                                                                                    |
|----------------------------------------------------------------------------------------------------|----------------------------------------------------------------------------------------------------|----------------------------------------------------------------------------------------------------|----------------------------------------------------------------------------------------------------|
| Credit Exception - Review                                                                                                    |                                                                                                    | Documents                                                                                                    | View LC                                                                                                    |
| Summary                                                                                                    |                                                                                                    |                                                                                                    | Screen (2/                                                                                                    |
| Application :- 203ILCAM0017597                                                                                                    |                                                                                                    |                                                                                                    |                                                                                                    |
| Main Details       Image: Constraint of LC       : REVOCABLE         Submission Mode       : Desk         Date Of Issue       : 4/13/2018         Date Of Expiry       : 7/19/2018         Place Of Expiry       : London | Party Details                                                                                                    | Availability & Shipment  Available With  YOUR SELVEs  Available By  By  By  Port Of Loading  Port Of Discharge  Chennai                                                                                                    |                                                                                                    |
| Payments<br>Period Of Present. :<br>Confirmation Instr. : CONFIRM<br>Advise Through Bank :                                                                                                    | Amendment Details<br>Amount : 20000<br>Currency : GBP<br>Date Of Expiry : 7/19/2018<br>Place Of Expiry : London<br>Tolerance :                                                                                                    | Documents & Condition Document 1 : BOL Document 2 : MARDOC Document 3 : INSDOC                                                                                                    |                                                                                                    |
| Limits & Collaterals                                                                                                    |                                                                                                    |                                                                                                    |                                                                                                    |
| Limit Contribution : 20000<br>Limit Status : 24000<br>Limit Status : Available<br>Collateral Currency : GBP<br>Collateral Contribution : 2000<br>Collateral Status : Success                                              | Commision :<br>Tax :<br>Block Status : Success                                                                                                    | Revolving I :<br>Revolving Frequency :                                                                                                    |                                                                                                    |
| Preview Messages i                                                                                                    | Compliance                                                                                                    | D                                                                                                    |                                                                                                    |
| Confirm. Required : Yes<br>Confirm. Response :<br>Response Date :                                                                                                    | KYC : Verified<br>Sanctions : Verified<br>AML : Verified                                                                                                    |                                                                                                    |                                                                                                    |
|                                                                                                    | Summary Application :- 203ILCAM0017597 Main Details Form Of LC Submission Mode Date Of Isue 24/13/2018 Date Of Expiry 2/13/2018 Place Of Expiry 2/13/2018 Place Of Expiry 2/19/2018 Place Of Present. Confirmation Instr. 2000 Limit Satus 2000 Limit Satus 2000 Limit Satus 2000 Limit Satus 2000 Collateral Contribution 2000 Collateral Contribution 2000 Collateral Controle 2000 Collateral Controle 2000 Collateral Controle 2000 Collateral Controle 2000 Collateral Controle 2000 Collateral Satus 2000 Collateral Satus 2000 Collateral Controle 2000 Collateral Controle 2000 Collateral Controle 2000 Collateral Controle 2000 Collateral Controle 2000 Collateral Controle 2000 Collateral Controle 2000 Collateral Satus 2000 Collateral Controle 2000 Collateral Controle 2000 Collateral Controle 2000 Collateral Controle 2000 Collateral Controle 2000 Collateral Controle 2000 Collateral Controle 2000 Collateral Controle 2000 Collateral Controle 2000 Collateral Satus 2000 Collateral Controle 2000 Collateral Controle 200 Collateral Controle 2000 Collateral Controle 200 Collateral Controle 200 Collat | Summary         Application :- 203ILCAM0017597         Main Details       Image: Construct of the second second s | Summary         Application :- 203ILCAM0017597         Main Details       Image: Constraint of the second second |

Tiles Displayed in Summary:

- Main Details User can view and modify details about application details and LC details, if required.
- Party Details User can view and modify party details like beneficiary, advising bank etc., if required
- Availability and Shipment User can view and modify availability and shipment details, if required.
- Payments User can view and modify all details related to payments, if required.
- Amendment Details User can view the amended details of the issued LC.
- Documents & Condition User can view and modify the documents required grid and the additional conditions grid, if required.
- Limits and Collaterals User can view and modify limits and collateral details, if required.
- Charges User can view and modify charge details, if required.
- Compliance User can view compliance details. The status must be verified for KYC and to be initiated for AML and Sanction Checks.

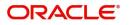

### **Action Buttons**

Use action buttons based on the description in the following table:

| Field   | Description                                                                                                    | Sample Values |
|---------|----------------------------------------------------------------------------------------------------|---------------|
| Reject  | On click of Reject, user must select a Reject Reason from a list displayed by the system.                                                                           |               |
|         | Reject Codes:                                                                                                    |               |
|         | <ul> <li>R1- Documents missing</li> </ul>                                                                                                    |               |
|         | <ul> <li>R2- Signature Missing</li> </ul>                                                                                                    |               |
|         | R3- Input Error                                                                                                    |               |
|         | R4- Insufficient Balance/Limits                                                                                                    |               |
|         | • R5 - Others.                                                                                                    |               |
|         | Select a Reject code and give a Reject Description.                                                                                                    |               |
|         | This reject reason will be available in the remarks window throughout the process.                                                                                  |               |
| Hold    | The details provided will be registered and status will be on hold.                                                                                                 |               |
|         | This option is used, if there are any pending<br>information yet to be received from applicant and<br>appropriate remarks must be provided.                         |               |
| Refer   | User will be able to refer the task back to the Data<br>Enrichment user.User must select a Refer<br>Reason from the values displayed by the system.<br>Refer Codes: |               |
|         | <ul> <li>R1- Documents missing</li> </ul>                                                                                                    |               |
|         | <ul> <li>R2- Signature Missing</li> </ul>                                                                                                    |               |
|         | R3- Input Error                                                                                                    |               |
|         | <ul> <li>R4- Insufficient Balance- Limits</li> </ul>                                                                                                    |               |
|         | R5 - Others                                                                                                    |               |
| Cancel  | Cancel the Export LC Amendment Limit exception check.                                                                                                    |               |
| Approve | On approve, application must validate for all mandatory field values, and task must move to the next logical stage.                                                 |               |
| Back    | Task moves to previous logical step.                                                                                                    |               |

# **Multi Level Approval**

Log in into OBTFPM application and open the task to see the summary tiles. The tiles should display a list of important fields with values. User must be able to drill down from summary Tiles into respective data segments to verify the details of all fields under the data segment.

### Application

Refer to Application Details.

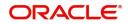

#### Summary

| Summary                                                                             |                                                                       |                                                                                                    |                                                          |                                                                      |                                                             |                                        |                                  |
|-------------------------------------------------------------------------------------|-----------------------------------------------------------------------|----------------------------------------------------------------------------------------------------|----------------------------------------------------------|----------------------------------------------------------------------|-------------------------------------------------------------|----------------------------------------|----------------------------------|
| Main Details                                                                        |                                                                       | Availability                                                                                                    |                                                          | Payment                                                              |                                                             | Documents and Co                       | nditions                         |
| Form Of LC<br>Submission Mode<br>Date Of Issue<br>Date Of Expiry<br>Place Of Expiry | : REVOCABLE<br>: Desk<br>: 2019-02-01<br>: 2019-05-31<br>: Negotiatin | Available With<br>Available By<br>Port of Loading<br>Port of Discharge                                                | : any bank<br>: P<br>: LONDON<br>: NEW YORK              | Period Of Present.<br>Confirmation Instr.                            | : 21<br>: C                                                 | Document 1<br>Document 2<br>Document 3 | : INSDOC<br>: INVDOC<br>: MARDOC |
| Revolving Details                                                                   |                                                                       | Limits Details                                                                                                    |                                                          | Preview Message                                                      |                                                             | Preview Messages                       |                                  |
| Revolving<br>Revolving In<br>Revolving Frequer                                      | :N<br>:<br>cy :                                                       | Limit Currency<br>Limit Contribution<br>Limit Status<br>Collateral Currency<br>Collateral Contr.<br>Collateral Status | :<br>:<br>: Not Verified<br>: GBP<br>:<br>: Not Verified | Language<br>Preview Message                                          | : ENG<br>:-                                                 | Language<br>Preview Message            | : ENG<br>: -                     |
| Party Details                                                                       |                                                                       | Charge                                                                                                    |                                                          | Amendment Details                                                    | 5                                                           | Compliance                             |                                  |
| Applicant<br>Confirming Bank<br>Beneficiary                                         | : Marks and<br>: DEUTSCHE B<br>: EMR & CO                             | Charge<br>Commission<br>Tax<br>Block Status                                                                           | :<br>:<br>: Not Initia                                   | Amount<br>Currency<br>Tolerance<br>Place Of Expiry<br>Date Of Expiry | : 15000<br>: GBP<br>: 10/10<br>: Negotiatin<br>: 2019-05-31 | Sanctions<br>AML                       | : Verified<br>: Verified         |

Tiles Displayed in Summary:

- Main Details User can view and modify details about application details and LC details, if required.
- Party Details User can view and modify party details like beneficiary, advising bank etc., if required
- Availability and Shipment User can view and modify availability and shipment details, if required.
- Payments User can view and modify all details related to payments, if required.
- Amended Details User can view the amended details of the issued LC.
- Documents & Condition User can view and modify the documents required grid and the additional conditions grid, if required.
- Limits and Collaterals User can view and modify limits and collateral details, if required.
- Charges User can view and modify charge details, if required.
- Compliance User can view compliance details. The status must be verified for KYC and to be initiated for AML and Sanction Checks.

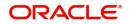

### **Action Buttons**

Use action buttons based on the description in the following table:

| Field   | Description                                                                                                    | Sample Values |
|---------|----------------------------------------------------------------------------------------------------|---------------|
| Reject  | On click of Reject, user must select a Reject Reason from a list displayed by the system.                                                                                                    |               |
|         | Reject Codes:                                                                                                    |               |
|         | <ul> <li>R1- Documents missing</li> </ul>                                                                                                    |               |
|         | R2- Signature Missing                                                                                                    |               |
|         | R3- Input Error                                                                                                    |               |
|         | <ul> <li>R4- Insufficient Balance/Limits</li> </ul>                                                                                                    |               |
|         | • R5 - Others.                                                                                                    |               |
|         | Select a Reject code and give a Reject Description.                                                                                                    |               |
|         | This reject reason will be available in the remarks window throughout the process.                                                                                                    |               |
| Hold    | The details provided will be registered and status will be on hold.                                                                                                    |               |
|         | This option is used, if there are any pending<br>information yet to be received from applicant and<br>appropriate remarks must be provided.                                                                                                    |               |
| Refer   | User will be able to refer the task back to the<br>Data Enrichment user.User must select a Refer<br>Reason from the values displayed by the system.<br>Refer Codes:                                                                                                    |               |
|         | <ul> <li>R1- Documents missing</li> </ul>                                                                                                    |               |
|         | <ul> <li>R2- Signature Missing</li> </ul>                                                                                                    |               |
|         | R3- Input Error                                                                                                    |               |
|         | <ul> <li>R4- Insufficient Balance- Limits</li> </ul>                                                                                                    |               |
| _       | R5 - Others                                                                                                    |               |
| Cancel  | Cancel the approval.                                                                                                    |               |
| Approve | On approve, application must validate for all<br>mandatory field values, and task must move to<br>the next logical stage. If there are more<br>approvers, task will move to the next approver<br>for approval. If there are no more approvers, the<br>transaction is handed off to the back end system<br>for posting. |               |

# **Reject Approval**

As a Reject approver, user can review a transaction rejected and waiting for reject confirmation.

Log in into OBTFPM application to view the reject approval tasks for Export LC Amendment in queue. On opening the task, you will see summary tiles. The tiles will display a list of important fields with values.

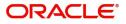

The tile containing the screen from where the reject was triggered will be highlighted in red.

User can drill down from reject summary tiles into respective data segments to verify the details of all fields under the data segment.

#### **Application Details**

The application details data segment have values for requests received from both non-online and online channels.

#### Summary

The data captured during handling of the transaction until the stage when reject is given will be available in the summary tile. Other fields will be blank when verified from summary tile.

The data segment in which the task was rejected will have the tiles highlighted in a different colour (red).

- Main Details User can view and modify details about application details and LC details, if required.
- Party Details User can view and modify party details like beneficiary, advising bank etc., if required
- Availability and Shipment User can view and modify availability and shipment details, if required.
- Payments User can view and modify all details related to payments, if required.
- Amended Details User can view the amended details of the issued LC.
- Documents & Condition User can view and modify the documents required grid and the additional conditions grid, if required.
- Limits and Collaterals User can view and modify limits and collateral details, if required.
- Charges User can view and modify charge details, if required.
- Compliance User can view compliance details. The status must be verified for KYC and to be initiated for AML and Sanction Checks.

#### **Action Buttons**

Use action buttons based on the description in the following table:

| Field          | Description                                                                                                    | Sample Values |
|----------------|----------------------------------------------------------------------------------------------------|---------------|
| Reject Approve | On click of Reject Approve, the transaction is rejected.                                                                                            |               |
| Reject Decline | On click of Reject Decline, the task moves back<br>to the stage where it was rejected. User can<br>update the reason for reject decline in remarks. |               |
| Hold           | User can put the transaction on 'Hold'. Task will remain in Pending state.                                                                          |               |
| Cancel         | Cancel the Reject Approval.                                                                                                    |               |

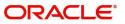

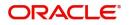

# Index

## Α

| Additional Details                   |     |
|--------------------------------------|-----|
| Action Buttons                       | 39  |
| Charge Details                       | 36, |
| 50                                   |     |
| Limits & Collateral                  | 32  |
| Availability & Shipment              |     |
| Action Buttons                       |     |
| Application                          | 18  |
| Availability Details                 | 19  |
| Description Of Goods And Or Services | 24  |
| Shipment Details                     | 21  |
|                                      |     |

# В

# D

| 46 |
|----|
| 45 |
| 45 |
| 43 |
| 44 |
| 43 |
| 45 |
| 53 |
|    |
| 45 |
| 44 |
| 44 |
|    |

# Ε

# Exceptions

| Exception - Amount Block             | 54 |
|--------------------------------------|----|
| Exception - Know Your Customer (KYC) | 57 |
| Exception - Limit Check/Credit       | 59 |
| Export LC Amendment                  | 5  |
| Data Enrichment                      | 41 |
| Exceptions                           | 54 |
| Multi Level Approval                 | 62 |
| Registration                         | 5  |
| Scrutiny                             | 12 |

# Κ

| Features4 |
|-----------|
|-----------|

# Μ

| Main Details   |    |
|----------------|----|
| Action Buttons | 17 |
| Application    | 15 |

| Application Details  |  |
|----------------------|--|
| LC Amendment Details |  |

# 0

| Overview | / | 4 |
|----------|---|---|
|----------|---|---|

### Ρ

| Payment Details |  |
|-----------------|--|
| Action Buttons  |  |
| Application     |  |
| Payment Details |  |

# R

| Registration         | 5  |
|----------------------|----|
| Application Details  | 7  |
| LC Amendment Details |    |
| Miscellaneous        | 11 |
| Reject Approval      | 63 |
| Action Buttons       | 64 |
| Application Details  | 64 |
| Summary              | 64 |

# S

| Scrutiny                |    |
|-------------------------|----|
| Additional Details      |    |
| Additional Fields       |    |
| Amendment Details       |    |
| Availability & Shipment |    |
| Main Details            | 14 |
| Payment Details         | 25 |
| Summary                 |    |
|                         |    |

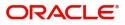

# **Reference and Feedback**

# References

For more information on any related features, you can refer to the following documents:

- Getting Started User Guide
- Common Core User Guide

#### **Documentation Accessibility**

For information about Oracle's commitment to accessibility, visit the Oracle Accessibility Program website at http://www.oracle.com/pls/topic/lookup?ctx=acc&id=docacc.

# **Feedback and Support**

Oracle welcomes customers' comments and suggestions on the quality and usefulness of the document. Your feedback is important to us. If you have a query that is not covered in this user guide or if you still need assistance, please contact documentation team.

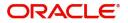